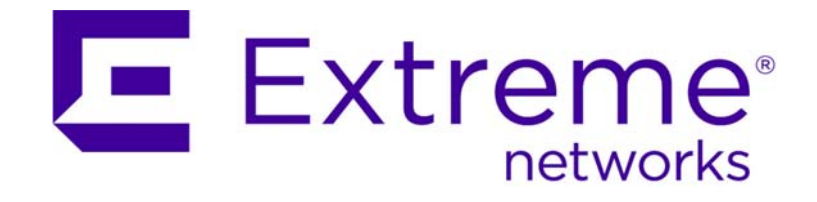

# Ridgeline Release Notes

*Software Version 4.0 Service Pack 2*

Published February 2015 121099-00 Rev 01

Copyright © 2015 Extreme Networks, Inc. All Rights Reserved.

## Legal Notices

Extreme Networks, Inc., on behalf of or through its wholly-owned subsidiary, Enterasys Networks, Inc., reserves the right to make changes in specifications and other information contained in this document and its website without prior notice. The reader should in all cases consult representatives of Extreme Networks to determine whether any such changes have been made.

The hardware, firmware, software or any specifications described or referred to in this document are subject to change without notice.

## **Trademarks**

Extreme Networks and the Extreme Networks logo are trademarks or registered trademarks of Extreme Networks, Inc. in the United States and/or other countries.

All other names (including any product names) mentioned in this document are the property of their respective owners and may be trademarks or registered trademarks of their respective companies/owners.

For additional information about Extreme Networks trademarks, go to: www.extremenetworks.com/company/legal/trademarks/

## Support

For product support, including documentation, visit: www.extremenetworks.com/support/

## Contact

Extreme Networks, Inc. 145 Rio Robles San Jose, CA 95134 Tel: +1 408-579-2800 Toll-free: +1 888-257-3000

# **Table of Contents**

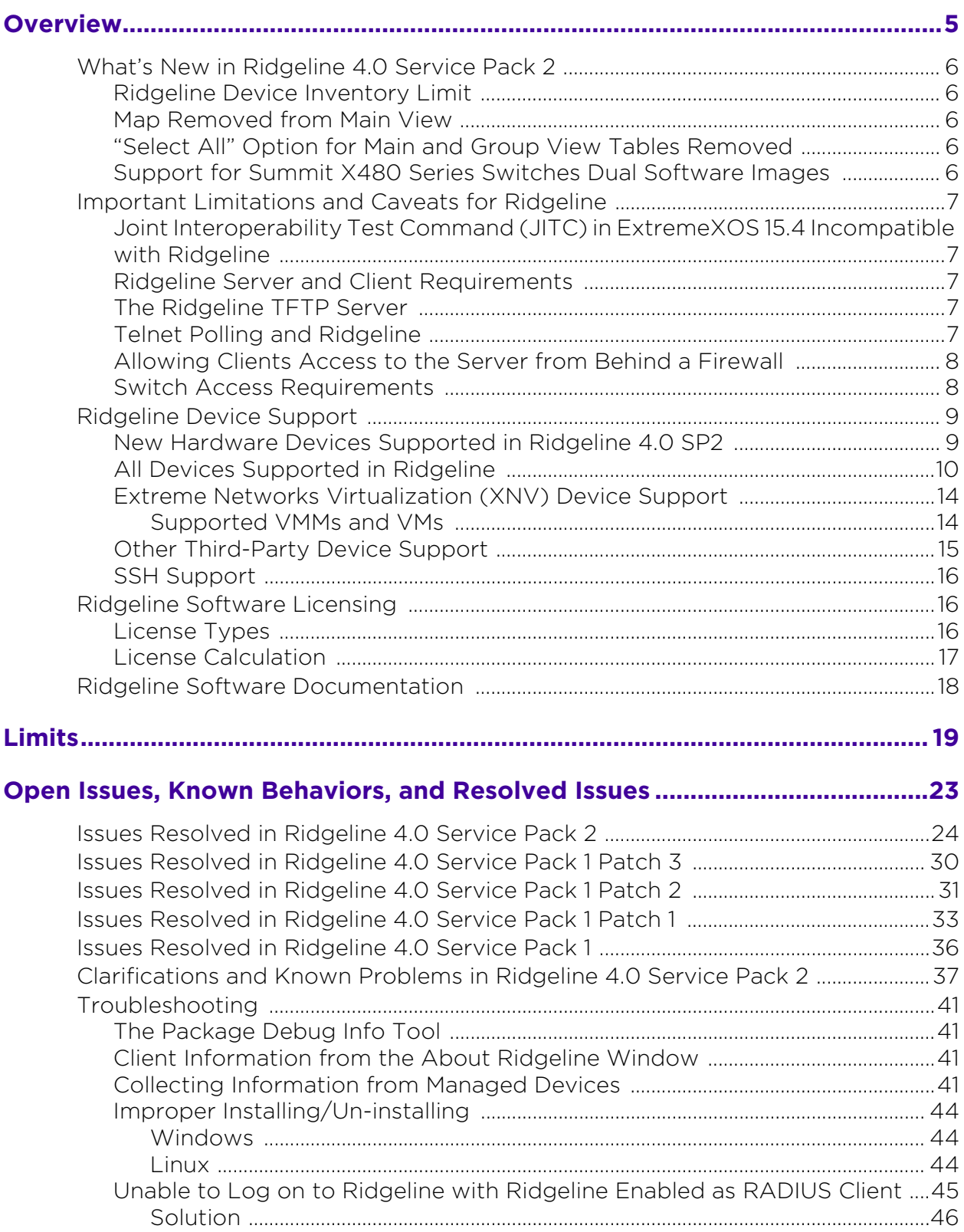

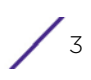

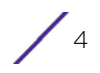

<span id="page-4-0"></span>**1 Overview**

This release note contains a summary of the important information and new features for the Ridgeline™ Management Suite 4.0 Service Pack 2. For information about previous releases, see the release notes for that release.

**Ridgeline 4.0 SP2** increases the number of devices that can be managed in inventory, adds hardware device support, and includes bug fixes:

- See [Ridgeline Device Inventory Limit on page 6](#page-5-1)
- See [New Hardware Devices Supported in Ridgeline 4.0 SP2 on page 9](#page-8-1)
- See [Issues Resolved in Ridgeline 4.0 Service Pack 2 on page 24](#page-23-1)

For detailed descriptions of the features in Ridgeline, see the *Ridgeline Reference Guide*. If you need additional help, contact customer support at 800-998-2408 or support@extremenetworks.com.

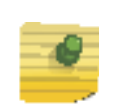

## **NOTE**

Ridgeline does not provide multi-language support.

This chapter covers the following topics:

- [What's New in Ridgeline 4.0 Service Pack 2 on page 6](#page-5-0)
- [Important Limitations and Caveats for Ridgeline on page 7](#page-6-0)
- [Ridgeline Device Support on page 9](#page-8-0)
- [Ridgeline Software Licensing on page 16](#page-15-1)
- [Ridgeline Software Documentation on page 18](#page-17-0)

# <span id="page-5-0"></span>**What's New in Ridgeline 4.0 Service Pack 2**

## <span id="page-5-1"></span>Ridgeline Device Inventory Limit

Ridgeline 4.0 SP2 can manage a maximum of 2,000 devices in inventory—an increase over the 800 permitted in Ridgeline 4.0 SP1—when using the 64-bit version of Ridgeline 4.0 SP2, and 500 devices, when using the 32-bit version of Ridgeline 4.0 SP2.

For other Ridgeline limitations, see [Chapter 2, "Limits"on page 19.](#page-18-1)

#### <span id="page-5-2"></span>Map Removed from Main View

Map view is not available for the **Main View** group. To see maps for devices, create device groups (see the *Ridgeline Reference Guide*).

## <span id="page-5-3"></span>"Select All" Option for Main and Group View Tables Removed

You can no longer use the top left check box in the **Main View** and group views to select all items in the devices tables. Use **SHIFT** + click to select ranges of devices instead.

## <span id="page-5-4"></span>Support for Summit X480 Series Switches Dual Software Images

For Summit X480 series switches, starting with ExtremeXOS 15.6, two separate software image files (main and diagnostic images) are used for both individual switches and stacks that include Summit X480 series switches. Ridgeline 4.0 Service Pack 2 now supports upgrading using these two images.

For additional information about Summit X480 software images, see the *ExtremeXOS User Guide* and *Release Notes*.

For additional information about how to upgrade Summit X480 series switches using Ridgeline, see the *Firmware Manager* chapter in the *Ridgeline Reference Guide*.

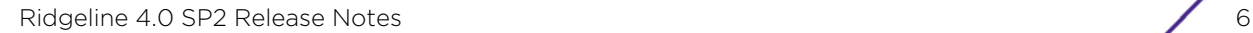

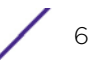

# <span id="page-6-0"></span>**Important Limitations and Caveats for Ridgeline**

The following section describe important limitations and caveats about how Ridgeline should be used within your network.

#### <span id="page-6-1"></span>Joint Interoperability Test Command (JITC) in ExtremeXOS 15.4 Incompatible with Ridgeline

Joint Interoperability Test Command (JITC) compliance in ExtremeXOS 15.4 is incompatible with Ridgeline operation.

The command configure snmp compatibility get-bulk replytoo-big-action [standard | too-big-error] switches ExtremeXOS from Ridgeline-compatible mode (too-big-error), the default mode, to JITC-compliant mode. Switching to JITC-compliant mode causes Ridgeline to fail to update its database with device information.

#### <span id="page-6-2"></span>Ridgeline Server and Client Requirements

For minimum requirements for installing the Ridgeline server and client, see the *Ridgeline Installation and Upgrade Guide*.

#### <span id="page-6-3"></span>The Ridgeline TFTP Server

Ridgeline's built-in TFTP server is intended only for uploading and downloading switch configuration files and software image files under Ridgeline's control. It is not intended for use as a general purpose TFTP server.

#### <span id="page-6-4"></span>Telnet Polling and Ridgeline

Although Ridgeline primarily uses SNMP to retrieve switch status and configuration information, it uses Telnet polling to collect certain types of information that are not available using SNMP. This includes information about netlogins, device FDB data (if FDB polling is enabled) and other selected status. Ridgeline's use of Telnet polling can affect your switches in several ways:

- Each time Ridgeline logs in and out of the switch, entries are created in the switch log.
- In some cases Ridgeline needs to disable CLI paging to parse the results of certain commands. This creates an entry in the switch log file for every occurrence.
- Over time, these entries can fill the switch log file, and can make it more difficult to recognize log entries due to errors or other significant conditions. If these entries in the log file become problematic, you can periodically clear the switch log, disable Ridgeline's Telnet polling, reduce Ridgeline's polling frequency, or use the ExtremeWare or ExtremeXOS Event Management System log filtering capability to suppress the log entries generated by Ridgeline logon and logoff events.

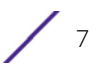

# <span id="page-7-0"></span>Allowing Clients Access to the Server from Behind a Firewall

If the Ridgeline server is located behind a firewall, you must allow Ridgeline clients access through the firewall.

To allow clients to access a Ridgeline server that is behind a firewall:

- 1 Start the Ridgeline client from the same machine where the server is installed.
- 2 In the navigation pane, click **Ridgeline Users And Servers**.
- 3 Click **Open Server Properties tab**.
- 4 Select **Other** from the list.
- <span id="page-7-2"></span>5 In the **Client Port** field, enter an available port number in the **Property Value** column. (The default of **0** means any available port.)
- 6 Click **Apply** to apply the setting. You are prompted to restart the Ridgeline server to implement the changes.
- 7 Stop, and then restart the Ridgeline server. For instructions, see the *Ridgeline Installation and Upgrade Guide*.
- 8 In the settings for your firewall, allow exceptions for the following ports:
	- The HTTP port used for communication with Ridgeline clients (default is 8080)
	- JBoss remoting port: 10555
	- The client port you specified in step [5](#page-7-2) earlier.
- 9 Click **Apply**. Restart the browser to implement these changes.

#### <span id="page-7-1"></span>Switch Access Requirements

Ridgeline uses SNMP, HTTP/HTTPs, and Telnet to discover and communicate with the devices on your network. Both SNMP v1/v2 and SNMP v3 are supported.

- SNMP must be enabled on the switch for Ridgeline to discover the device, and for Ridgeline to manage the switch.
- If you use access profiles to control SNMP, Telnet, and SSH access to your switches, you must ensure that the Ridgeline host's IP address is permitted in those access profiles.

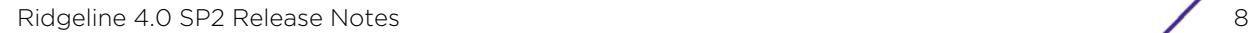

# <span id="page-8-0"></span>**Ridgeline Device Support**

This section contains the following information:

- [New Hardware Devices Supported in Ridgeline 4.0 SP2 on page 9](#page-8-1)
- [All Devices Supported in Ridgeline on page 10](#page-9-0)
- [Extreme Networks Virtualization \(XNV\) Device Support on page 14](#page-13-0)
- [Other Third-Party Device Support on page 15](#page-14-0)
- [SSH Support on page 16](#page-15-0)

## <span id="page-8-1"></span>New Hardware Devices Supported in Ridgeline 4.0 SP2

The following new devices are supported in Ridgeline 4.0 SP2:

- Summit X430-8p, X430-24p
- Summit X440-24tDC, X440-48tDC
- BlackDiamond BDXB-100G4X module (4 × 100Gb Ethernet ports)
- Summit X670-G2 series switches:

X670-G2-48X-4q and X670-G2-72X

• Summit X460-G2 series switches:

X460-G2-24t-10GE4, X460-G2-48t-10GE4, X460-G2-24p-10GE4, X460-G2-48p-10GE4, X460-G2-24x-10GE4, X460-G2-48x-10GE4, X460-G2-24t-GE4, X460-G2-48t-GE4, X460-G2-24p-GE4, and X460-G2-48p-GE4

# <span id="page-9-0"></span>All Devices Supported in Ridgeline

Ridgeline supports the following Extreme Networks devices:

#### Table 1: Extreme Networks Devices Supported by Ridgeline

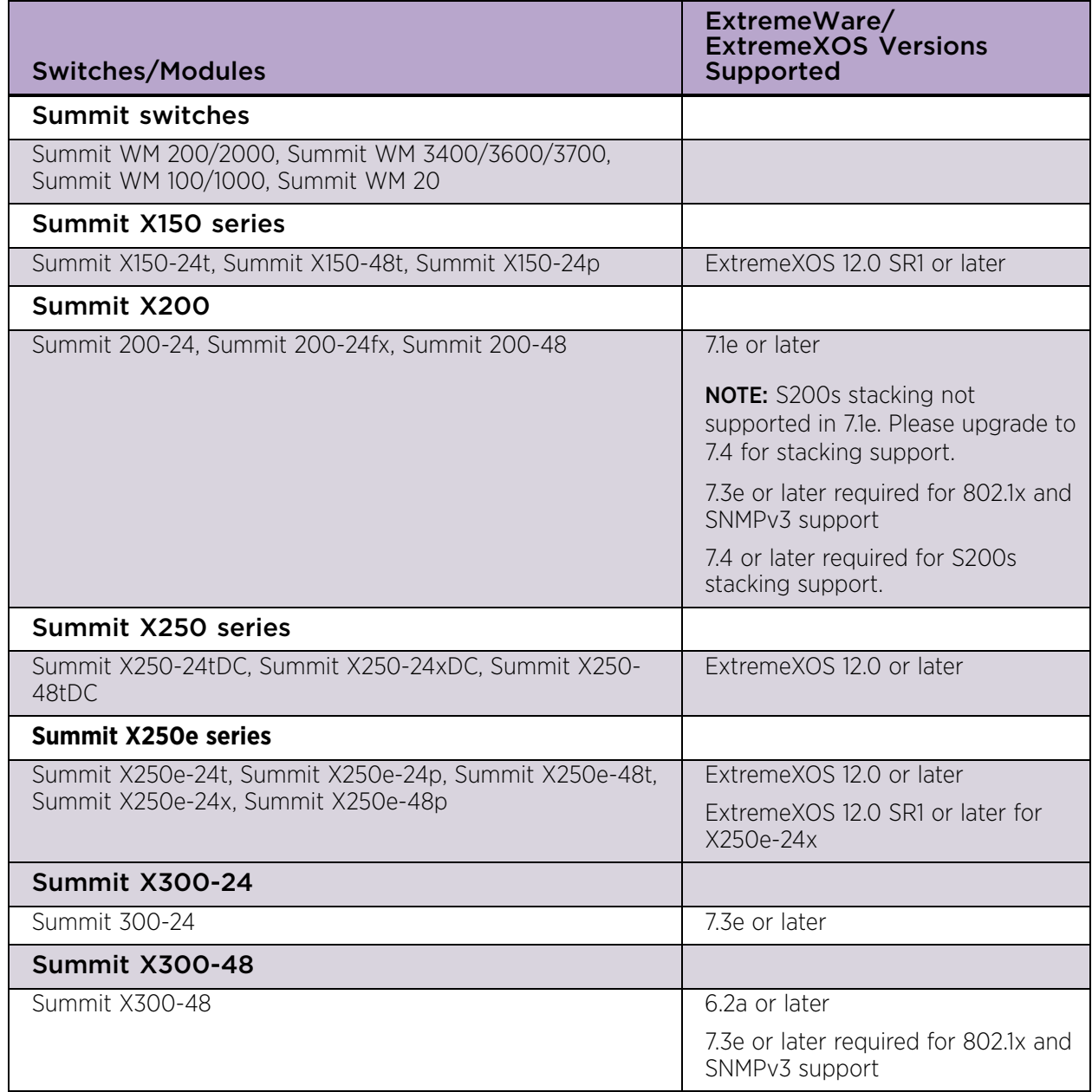

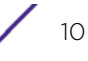

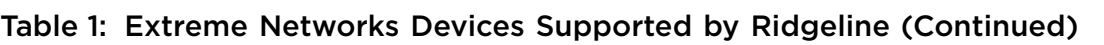

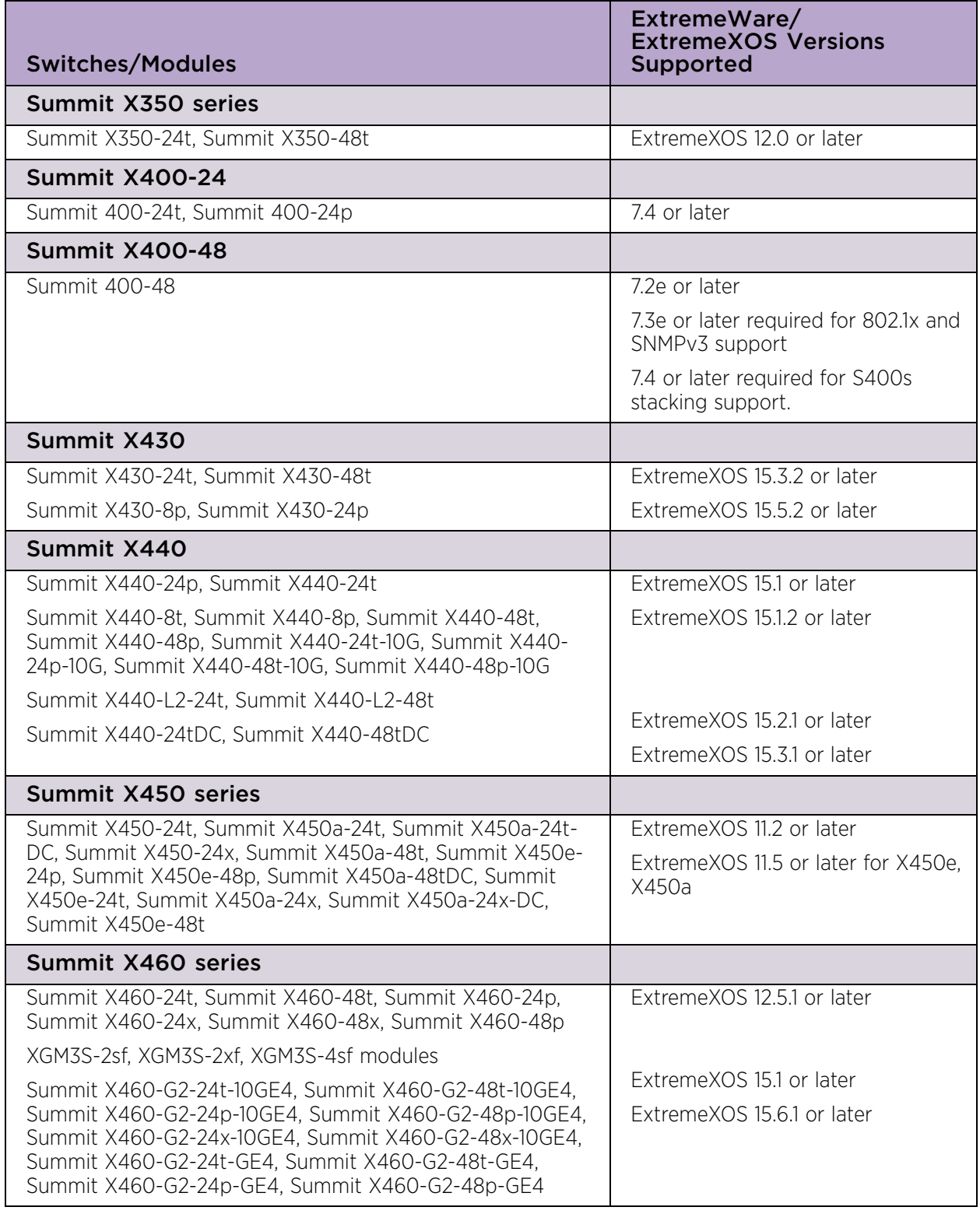

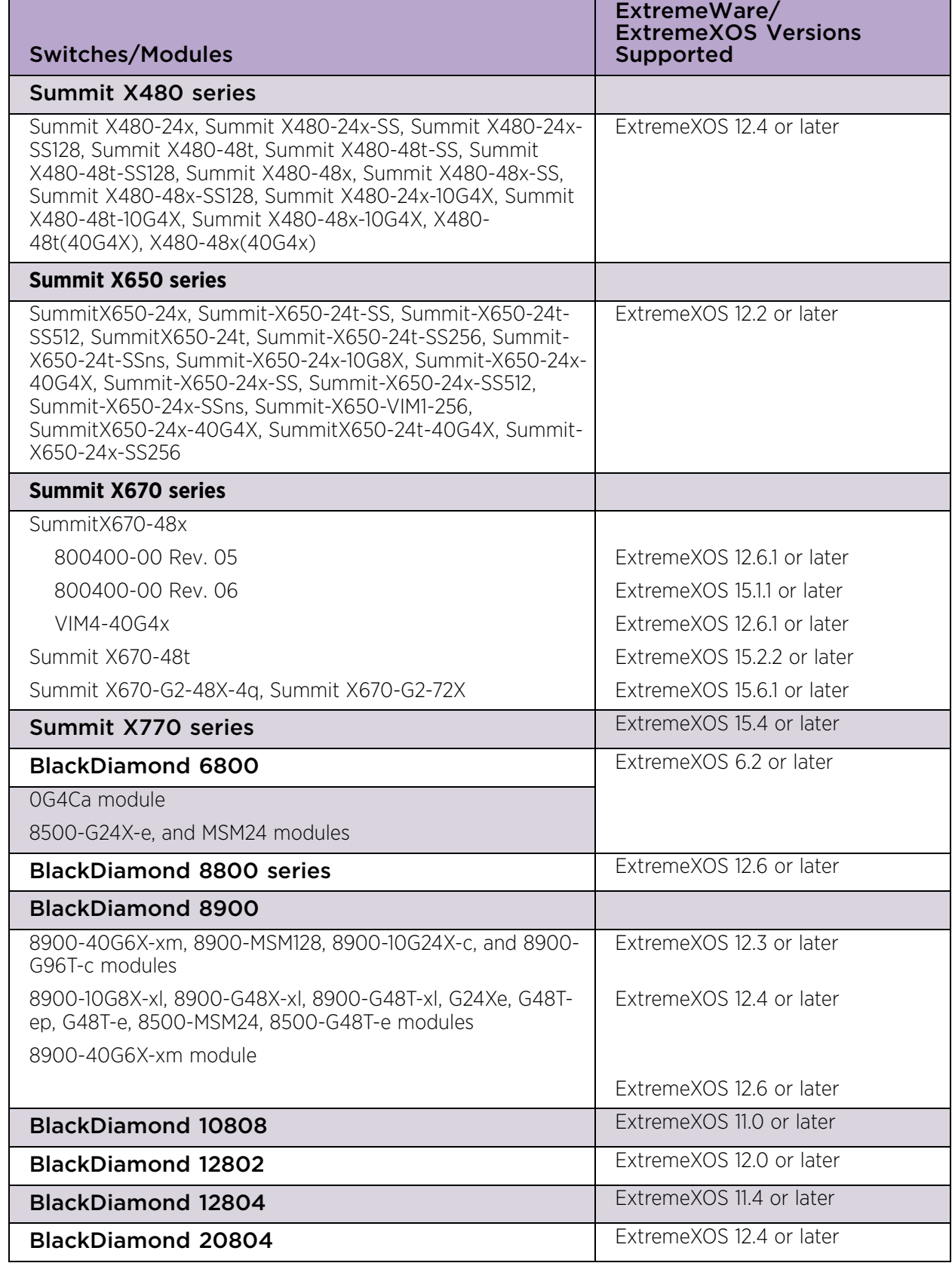

## Table 1: Extreme Networks Devices Supported by Ridgeline (Continued)

÷

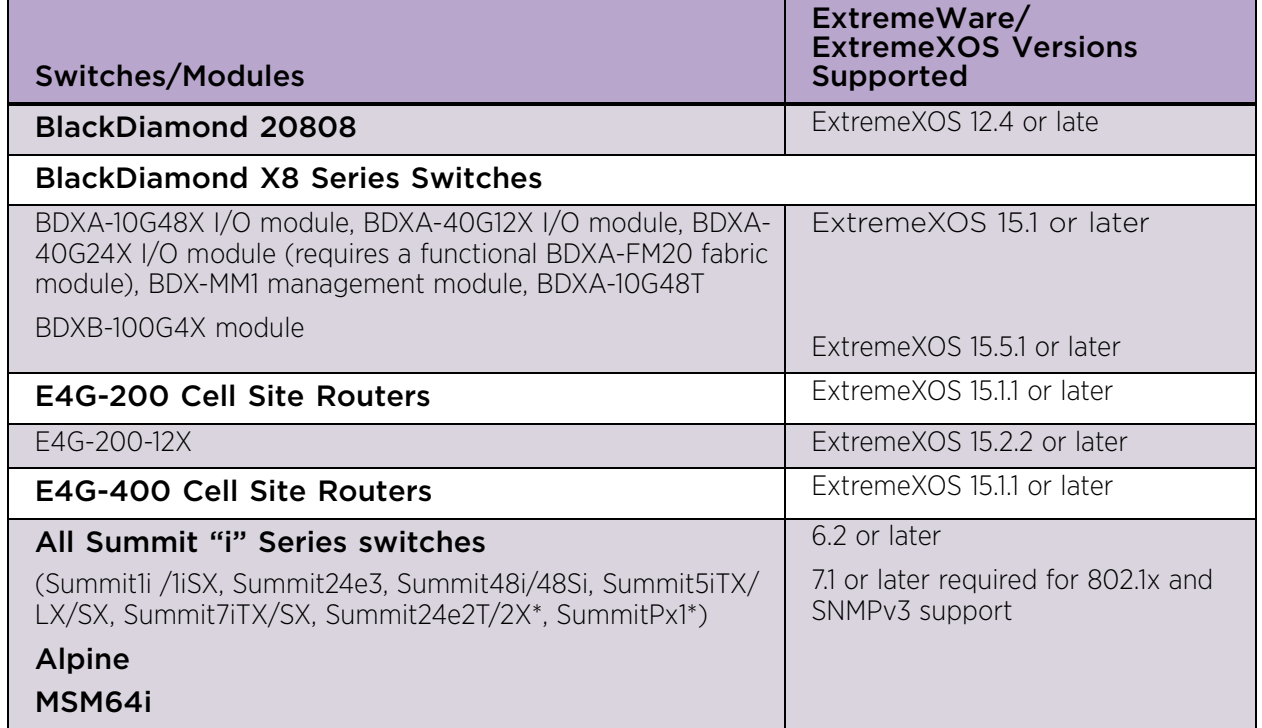

#### Table 1: Extreme Networks Devices Supported by Ridgeline (Continued)

\* Ridgeline provides only limited support for the Summit24e2, SummitPx1, Summit WM 100/1000, and Summit WM 200/2000. These devices are supported with the same limitations as non-Extreme devices.

If you have a support contract, you can download the latest software versions of ExtremeWare or ExtremeXOS from: https://esupport.extremenetworks.com/eservice\_enu/ start.swe?SWECmd=Start&SWEHo=esupport.extremenetworks.com.

# <span id="page-13-0"></span>Extreme Networks Virtualization (XNV) Device Support

The following devices support Ridgeline's XNV feature:

#### Table 2: Extreme Networks Devices that Support XNV

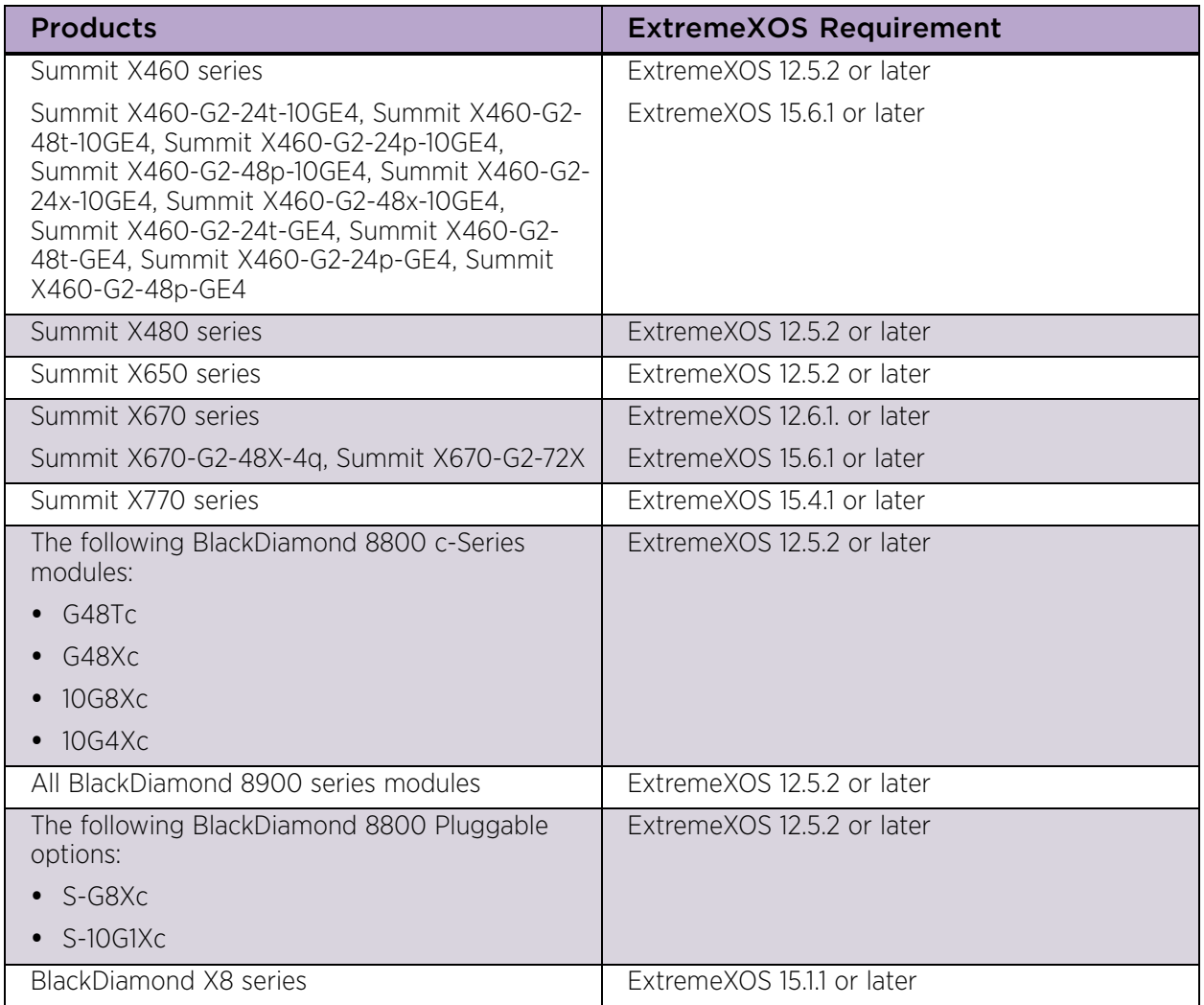

#### <span id="page-13-1"></span>*Supported VMMs and VMs*

Ridgeline supports only the following versions of VMMs:

- VMware 5.0 vCenter Server Virtualization Management
- Citrix (XenServer) 5.6.0
- Microsoft System Center Virtual Machine Manager (SCVMM) 2.0.4275.0
- Wide Key Support for Policy Rules

When creating some policy rules, you must enable Wide Key on the switch. For more information about rules, see the ExtremeXOS documentation.

# <span id="page-14-0"></span>Other Third-Party Device Support

Under normal circumstances, Ridgeline provides limited support for non-Extreme devices that run MIB-II compatible agents. These devices are supported in Inventory and Alarm Manager (for standard SNMP traps).

Ridgeline's third-party framework enables the integration of additional devices independently of Ridgeline software releases.

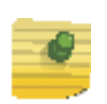

#### **NOTE**

Third-party device limitations also apply to the Extreme Summit24e2, SummitPx1, Summit WM 100/1000, and Summit WM 200/2000 devices, as well as the Sentriant AG and Sentriant NG devices.

[Table 3](#page-14-1) provides a summary of Ridgeline's basic support for non-Extreme devices.

<span id="page-14-1"></span>Table 3: Third-Party Device Support by Feature

| <b>Feature</b>               | <b>Third-Party Device Support</b>                                                                                                  |
|------------------------------|----------------------------------------------------------------------------------------------------|
| Inventory                    | MIB-2 compatible devices: status only, SNMP v1 only. Integrated<br>support for devices included through the Integration Framework. |
| Alarms                       | MIB-2 compatible devices: standard traps. Integrated alarm support<br>for devices included through the Integration Framework.      |
| <b>Configuration Manager</b> | No.                                                                                                    |
| Firmware Manager             | No.                                                                                                    |
| IP/MAC Address Finder        | No.                                                                                                    |
| Telnet                       | Telnet supported for selected third-party devices. No SSH support.                                                                 |
| Real-Time Statistics         | No.                                                                                                    |
| Map Views                    | Yes, limited to display on map.                                                                                                    |
| Reports                      | Limited support for MIB-2 compatible devices.                                                                                      |

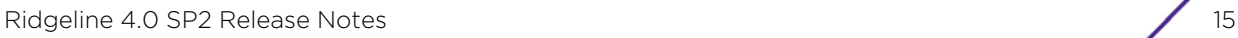

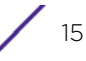

# <span id="page-15-0"></span>SSH Support

Ridgeline supports the use of SSH for communication with Extreme Networks devices if the following conditions are met:

- The SSH Enabling Module must be installed on the Ridgeline server host. Due to export restrictions, you must obtain this module from Extreme Networks. It is not included with the Ridgeline software distribution.
- Your switches must be running versions of ExtremeWare or ExtremeXOS that support SSH, and SSH must be enabled on those devices. Due to export restrictions, a special license is required for the SSH versions of the switch software. To request SSH-enabled versions of the software, contact Extreme Networks Technical Support.

For more information about obtaining and installing these modules, see the *Ridgeline Installation and Upgrade Guide*. SSH is not supported for third-party devices.

# <span id="page-15-1"></span>**Ridgeline Software Licensing**

This section describes:

- The types of licenses available for the Ridgeline software.
- How to determine the number and types of licenses to buy.

## <span id="page-15-2"></span>License Types

The Ridgeline software supports the licenses described in [Table 4.](#page-15-3)

<span id="page-15-3"></span>Table 4: Ridgeline Software Licenses

| <b>License Name</b>            | <b>Features</b>                                                                                                    |
|--------------------------------|----------------------------------------------------------------------------------------------------|
| Ridgeline Base-10 <sup>a</sup> | All product base software features in Ridgeline<br>(such as Configuration Manager, Firmware<br>Manager, Alarm Manager, Universal Port Manager,<br>scripting, topology views, etc.).                               |
|                                | Supports up to 10 devices.                                                                                                    |
| Ridgeline Base-50              | All product base software features in Ridgeline<br>(such as Configuration Manager, Firmware<br>Manager, Alarm Manager, Universal Port Manager,<br>scripting, topology views, etc.).<br>Supports up to 50 devices. |
|                                | Network users monitoring.                                                                                                    |
| Ridgeline Add 50 Devices       | Adds support for an additional 50 devices. This<br>license only adds 50 more devices.                                                                                                    |
| Ridgeline Add 250 Devices      | Adds support for an additional 250 devices.                                                                                                    |
| Ridgeline Unrestricted         | Supports a maximum of 2,000 devices.                                                                                                    |
| Security Feature Pack Base-50  | Adds identity management role-based access<br>control.                                                                                                    |
|                                | Supports up to 50 devices.                                                                                                    |

| <b>License Name</b>                      | <b>Features</b>                                                                                                    |
|------------------------------------------|----------------------------------------------------------------------------------------------------|
| Security Feature Pack Add 50 Devices     | Adds identity management role-based access<br>control for an additional 50 devices.                                             |
| Security Feature Pack Add 250 Devices    | • Adds identity management role-based access<br>control for an additional 250 devices.                                          |
| Security Feature Pack Unrestricted       | • Adds identity management role-based access<br>control for a maximum of 2,000 devices.                                         |
| Data Center Feature Pack Base-50         | Adds support for XNV (ExtremeXOS virtualization).                                                                               |
|                                          | Supports up to 50 devices.                                                                                                    |
| Data Center Feature Pack Add 50 Devices  | Adds XNV support for an additional 50 devices.                                                                                  |
| Data Center Feature Pack Add 250 Devices | • Adds XNV support for an additional 250 devices.                                                                               |
| Data Center Feature Pack Unrestricted    | • Adds XNV support for a maximum of 2,000<br>devices.                                                                           |
| Service Advisor Feature Pack             | Adds monitoring and provisioning support for E-<br>Line, E-LAN, VMAN (PB), PBB, and VPLS<br>monitoring for up to 2,000 devices. |

Table 4: Ridgeline Software Licenses (Continued)

a. The Ridgeline Base-10 software license is free; it is not upgradeable and technical support is not available. Technical support is available for all other software licenses.

## <span id="page-16-0"></span>License Calculation

Depending on the number of devices you want the Ridgeline software to manage, you might need to purchase a combination of licenses or multiples of one license. There are two base licenses, which are available for 10 devices (Base-10) or 50 devices (Base-50) devices. The Ridgeline Base-10 license is not upgradeable. The Ridgeline Base-50 license is upgradeable in increments of 50 and 250. So, for a network of 245 switches, you would purchase:

1 × Ridgeline Base-50

4 × Ridgeline Add 50 Devices

 $50 + (4 \times 50) = 250$ 

Note that in this example, there are five unused licenses available for future use. We do not offer single-switch licenses, and you cannot use the Ridgeline Base-10 license to upgrade in increments of 10.

You can obtain a license key at www.extremenetworks.com/support/software

License key installation is separate from the Ridgeline server installation.

After you have determined the type and number of licenses required for your network, and obtained a license key(s), you are ready to begin the software installation process. The entire process is described in detail in the *Ridgeline Installation and Upgrade Guide.*

# <span id="page-17-0"></span>**Ridgeline Software Documentation**

The Ridgeline software documentation set includes installation instructions, online help, a reference guide, and this release note.

Table 5: Ridgeline Software Documentation

| <b>Title</b>                                | Content                                                                                                    | <b>Format</b> | Available at                                                                  |
|---------------------------------------------|----------------------------------------------------------------------------------------------------|---------------|-------------------------------------------------------------------------------|
| Ridgeline Installation<br>and Upgrade Guide | How to install the<br>Ridgeline software, or                                                                                                    | PDF/HTML      | With the Ridgeline software<br>٠<br>installation download file (.zip)         |
|                                             | upgrade from a<br>previous version                                                                                                    |               | Extreme Networks<br>$\bullet$<br>documentation website <sup>a</sup>           |
| Ridgeline Reference<br>Guide                | How to use the<br>features of the                                                                                                    | PDF/HTML      | Link on the Ridgeline Welcome<br>$\bullet$<br>pageb                           |
|                                             | Ridgeline software                                                                                                    |               | With the Ridgeline software<br>$\bullet$<br>installation download file (.zip) |
|                                             |                                                                                                    |               | <b>Extreme Networks</b><br>$\bullet$<br>documentation website <sup>a</sup>    |
| Ridgeline online help                       | How to use the<br>features of the<br>Ridgeline software                                                                                                    | Web help      | Available throughout the Ridgeline<br>client interface (click Help).          |
| Ridgeline Release<br><b>Notes</b>           | Open and known<br>software issues,<br>resolved problems,<br>new features,<br>important<br>requirements and<br>limitations, device<br>support, and licensing<br>information. | PDF           | With the Ridgeline software<br>installation download file (.zip)              |

<span id="page-17-1"></span>a. The Extreme Networks documentation website is located at www.extremenetworks.com/documentation.

b. Access the Ridgeline Welcome page by entering http://<host>:<port>, where <host> is the name or IP address of the Ridgeline server and <port> is the HTTP port number that you assigned to the Ridgeline web server during installation.

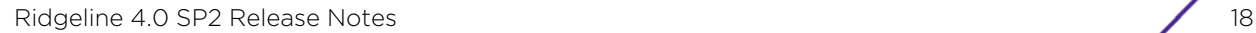

<span id="page-18-1"></span><span id="page-18-0"></span>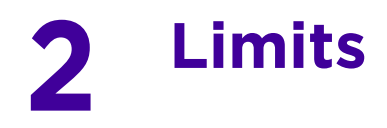

This chapter summarizes the supported and recommended values in Ridgeline Management Suite, software version 4.0 Service Pack 2.

Table 6: Recommended and Supported Values

| <b>Feature</b>                                                                                                    | <b>Metric</b>                                                                                                    | <b>Supported</b>                                                                           | Recommended                                                                             |
|----------------------------------------------------------------------------------------------------|----------------------------------------------------------------------------------------------------|--------------------------------------------------------------------------------------------|-----------------------------------------------------------------------------------------|
| <b>Alarm Manager</b>                                                                                                    | Number of traps/alarms that<br>can be processed per minute                                                        | 500                                                                                        | 500                                                                                     |
| <b>NOTE:</b><br>Ridgeline can process<br>500 traps/syslog                                                                                                    | Number of syslog messages<br>that can be processed per<br>minute                                                  | 500                                                                                        | 500                                                                                     |
| messages per minute<br>for approximately five                                                                                                    | Number of alarms that can<br>be cleared manually                                                                  | 600<br>at one time                                                                         | 600<br>at one time                                                                      |
| hours. Exceeding five<br>hours may produce<br>degraded                                                                                                    | Number of alarms that can<br>be cleared manually                                                                  | 600                                                                                        | 600                                                                                     |
| performance.                                                                                                    | Maximum number of active                                                                                          | 100,000                                                                                    | 100,000                                                                                 |
| If the incoming rate<br>per minute exceeds<br>500, the remaining<br>traps are dropped and<br>an incoming SNMP<br>traps reached<br>maximum alarm is<br>generated. | alarms                                                                                                    | (older alarms<br>that exceed<br>100,000 are<br>moved to the<br>historical alarms<br>table) | (older alarms that<br>exceed 100,000<br>are moved to the<br>historical alarms<br>table) |
| <b>Client</b>                                                                                                    | <b>Number of clients</b>                                                                                          | 5                                                                                          | $\overline{3}$                                                                          |
| <b>Configuration Manager</b>                                                                                                    | Number of devices that can<br>be included in a schedule                                                           | 2,000                                                                                      | 2,000                                                                                   |
|                                                                                                    | <b>Frequency</b>                                                                                                  | Any                                                                                        | Any                                                                                     |
| <b>Firmware Manager</b>                                                                                                    | Number of devices that can<br>be upgraded at a time<br><b>NOTE:</b> Upgrade no more than<br>50 devices at a time. | 2,000                                                                                      | 50                                                                                      |

| <b>Feature</b>             | <b>Metric</b>                                                                                                    | <b>Supported</b> | Recommended                                                                                                    |
|----------------------------|----------------------------------------------------------------------------------------------------|------------------|----------------------------------------------------------------------------------------------------|
| <b>Groups</b>              | Number of device groups                                                                                                    |                  | 100                                                                                                    |
|                            | Number of devices in a<br>group                                                                                                    | 500              | 100                                                                                                    |
|                            | Maximum number of devices<br>per group hierarchy<br>(including devices in parent<br>group and its sub-groups)                                                   | 500              | 500                                                                                                    |
|                            | Maximum number of groups<br>per group lineage (including<br>parent group)                                                                                       | 5                | 5                                                                                                    |
|                            | Maximum number of devices<br>that can be copied/moved at<br>a time                                                                                              | 100              | 100                                                                                                    |
|                            | Maximum number of ports<br>that can be copied/moved at<br>a time                                                                                                | 500              | 500                                                                                                    |
| <b>Identity Monitoring</b> | Number of devices that can<br>be selected for Identity<br>monitoring at a time<br><b>NOTE:</b> Enable ID monitoring<br>on no more than 50 devices<br>at a time. | 100              | 50                                                                                                    |
|                            | Number of identities per<br>minute                                                                                                    | $\blacksquare$   | 1,500 identities<br>over a period of 5<br>minutes<br>(Kerberos users).                                                                                      |
|                            |                                                                                                    |                  | <b>NOTE:</b> If there is<br>sustained user<br>activity (logins/<br>logouts) for large<br>number of users,<br>then the client<br>performance may<br>degrade. |
|                            | <b>Number of identities</b>                                                                                                    |                  | 3,000                                                                                                    |

Table 6: Recommended and Supported Values (Continued)

| <b>Feature</b>           | <b>Metric</b>                                                                                                    | Supported                                                                                                    | Recommended                                    |
|--------------------------|----------------------------------------------------------------------------------------------------|----------------------------------------------------------------------------------------------------|------------------------------------------------|
| <b>Inventory Manager</b> | <b>Adding devices</b>                                                                                                    | 150                                                                                                    | 150                                            |
|                          | <b>NOTE:</b> When beyond 1,000<br>devices, add no more than<br>100 at a time.                                                                                                    |                                                                                                    |                                                |
|                          | <b>Deleting devices</b>                                                                                                    | 300                                                                                                    | 100                                            |
|                          | <b>Updating devices</b>                                                                                                    | 200                                                                                                    | 100                                            |
|                          | <b>Modifying devices</b>                                                                                                    | 200 (when<br>updating both<br>device and<br>database)<br><b>Unlimited</b><br>(database-only<br>change)          | 100                                            |
|                          | Detailed polling interval for<br>core services<br>(inventory, topology, VLAN,                                                                                                    | Default settings:<br>5 hours for<br><b>BlackDiamond</b>                                                         | 5 hours for<br><b>BlackDiamond</b><br>switches |
|                          | EAPS)                                                                                                    | switches                                                                                                    | 9 hours for<br><b>Summit switches</b>          |
|                          | <b>NOTE:</b> You can change the<br>default polling settings by<br>clicking Communication<br>Settings in the Main View or<br>group view. It is strongly<br>recommended that you not<br>reduce the value significantly<br>below the default. | 9 hours for<br><b>Summit switches</b><br>(standalone and<br>SummitStack)                                        |                                                |
|                          | Detailed polling interval for<br>non-core services                                                                                                    | <b>Default settings:</b>                                                                                        | Not configurable                               |
|                          | (XNV, MLAG, VPLS, PBB)                                                                                                    | Every 25th hour<br>for                                                                                          |                                                |
|                          | <b>NOTE:</b> The non-core services<br>polling settings are not<br>configurable.                                                                                                    | <b>BlackDiamond</b><br>switches<br>Every 27th hour<br>for Summit<br>switches<br>(standalone and<br>SummitStack) |                                                |
|                          | <b>NOTE:</b> IDM and UPM are by<br>default set to only manual<br>sync polling. These features<br>can be a part of core service<br>or non-core service polling.<br>You can set this under server<br>properties device settings.             |                                                                                                    |                                                |
|                          | <b>Status polling interval</b>                                                                                                    | 15 mins                                                                                                    | 15 mins                                        |
| Logout                   | Number of days exit client                                                                                                    | Once a day                                                                                                    | Once a day                                     |
| Provisioning             | Number of devices that can<br>be selected for VLAN<br>creation.                                                                                                    | 100                                                                                                    | 100                                            |
| <b>Reports</b>           | Number of report clients                                                                                                    | 5                                                                                                    | $\overline{3}$                                 |

Table 6: Recommended and Supported Values (Continued)

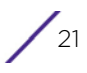

| Feature             | <b>Metric</b>                                                                                                    | <b>Supported</b> | Recommended |
|---------------------|----------------------------------------------------------------------------------------------------|------------------|-------------|
| <b>Scripting</b>    | Number of devices that can<br>be selected for a script<br>deployment<br><b>NOTE:</b> Deploy scripts on no<br>more than 100 devices at a                    | 2,000            | 100         |
|                     | time.                                                                                                    |                  |             |
| <b>VLAN Manager</b> | Number of network-wide<br><b>VLANs that can be managed</b>                                                                                                 |                  | 15,000      |
|                     | Number of VLANs for a<br>device                                                                                                    | 4,095            | 4,000       |
| <b>XNV</b>          | Number of devices that can<br>be selected for XNV<br>monitoring at a time<br><b>NOTE:</b> Enable VM monitoring<br>on no more than 25 devices<br>at a time. | 100              | 25          |
|                     | <b>Number of virtual machines</b>                                                                                                    |                  | 10,000      |

Table 6: Recommended and Supported Values (Continued)

# <span id="page-22-0"></span>**3 Open Issues, Known Behaviors, and Resolved Issues**

This chapter describes known problems with the Ridgeline 4.0 SP2 including recommendations for workaround when available. It also lists problems that existed in previous versions of Ridgeline that have been fixed in this release.

For the latest release notes, patches, and bug list, see: https:// esupport.extremenetworks.com/eservice\_enu/ start.swe?SWECmd=Login&SWECM=S&SWEHo=esupport.extremenetworks.com.

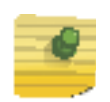

#### **NOTE**

Extreme Networks is transitioning to a new software defect numbering system. Previously, software defect ID numbers were prefaced with the letters "PD"; they are now prefaced with "rgl." During this transition period, some software defects will have the old format ID and some will have the new one.

This chapter contains the following sections:

- [Issues Resolved in Ridgeline 4.0 Service Pack 2 on page 24](#page-23-0)
- [Issues Resolved in Ridgeline 4.0 Service Pack 1 Patch 3 on page 30](#page-29-0)
- [Issues Resolved in Ridgeline 4.0 Service Pack 1 Patch 2 on page 31](#page-30-0)
- [Issues Resolved in Ridgeline 4.0 Service Pack 1 Patch 2 on page 31](#page-30-0)
- [Issues Resolved in Ridgeline 4.0 Service Pack 1 Patch 1 on page 33](#page-32-0)
- [Issues Resolved in Ridgeline 4.0 Service Pack 1 on page 36](#page-35-0)
- [Clarifications and Known Problems in Ridgeline 4.0 Service Pack 2 on page 37](#page-36-0)
- [Troubleshooting on page 41](#page-40-0)

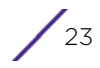

# <span id="page-23-1"></span><span id="page-23-0"></span>**Issues Resolved in Ridgeline 4.0 Service Pack 2**

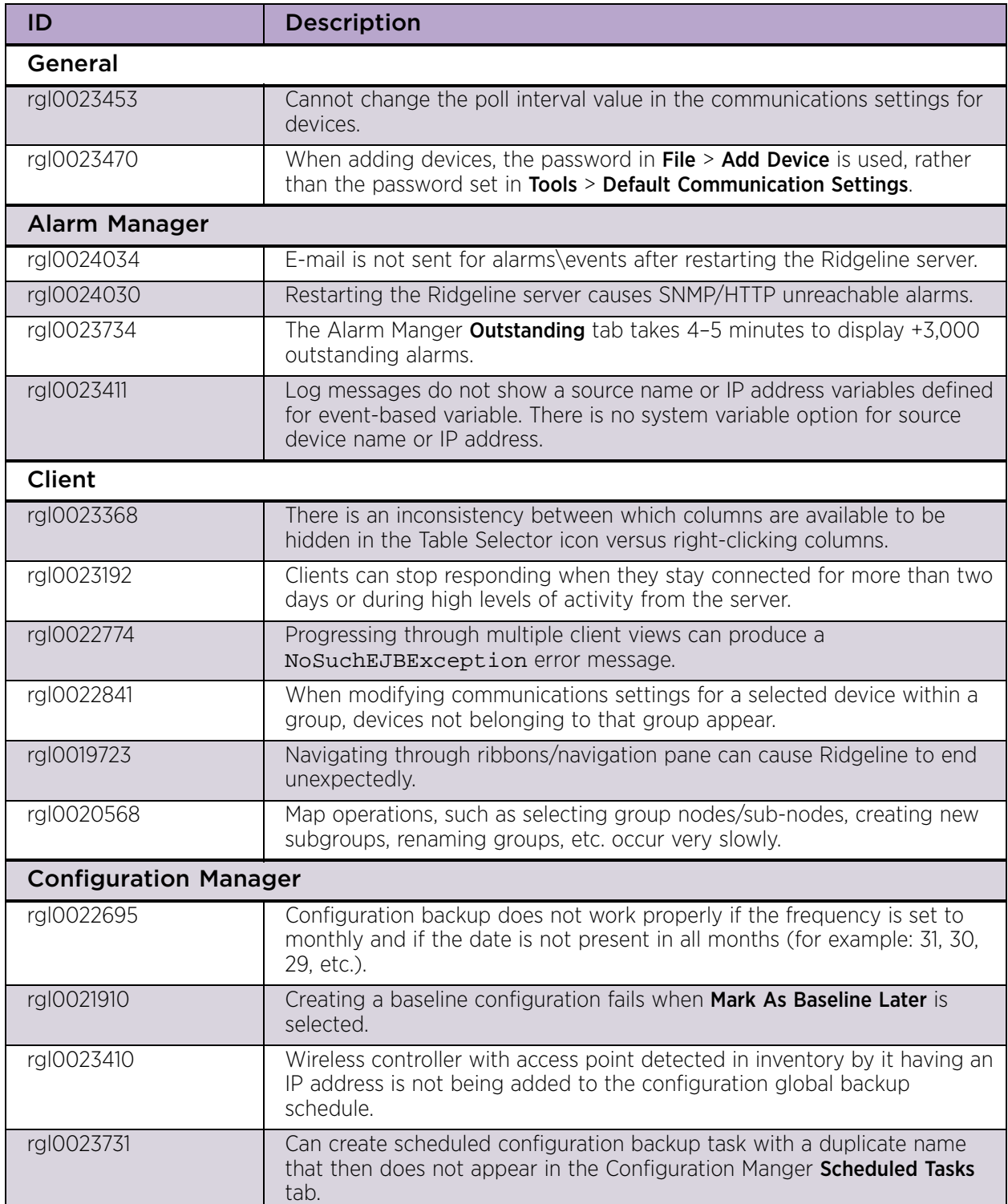

#### Table 7: Issues Resolved in Ridgeline 4.0 Service Pack 2

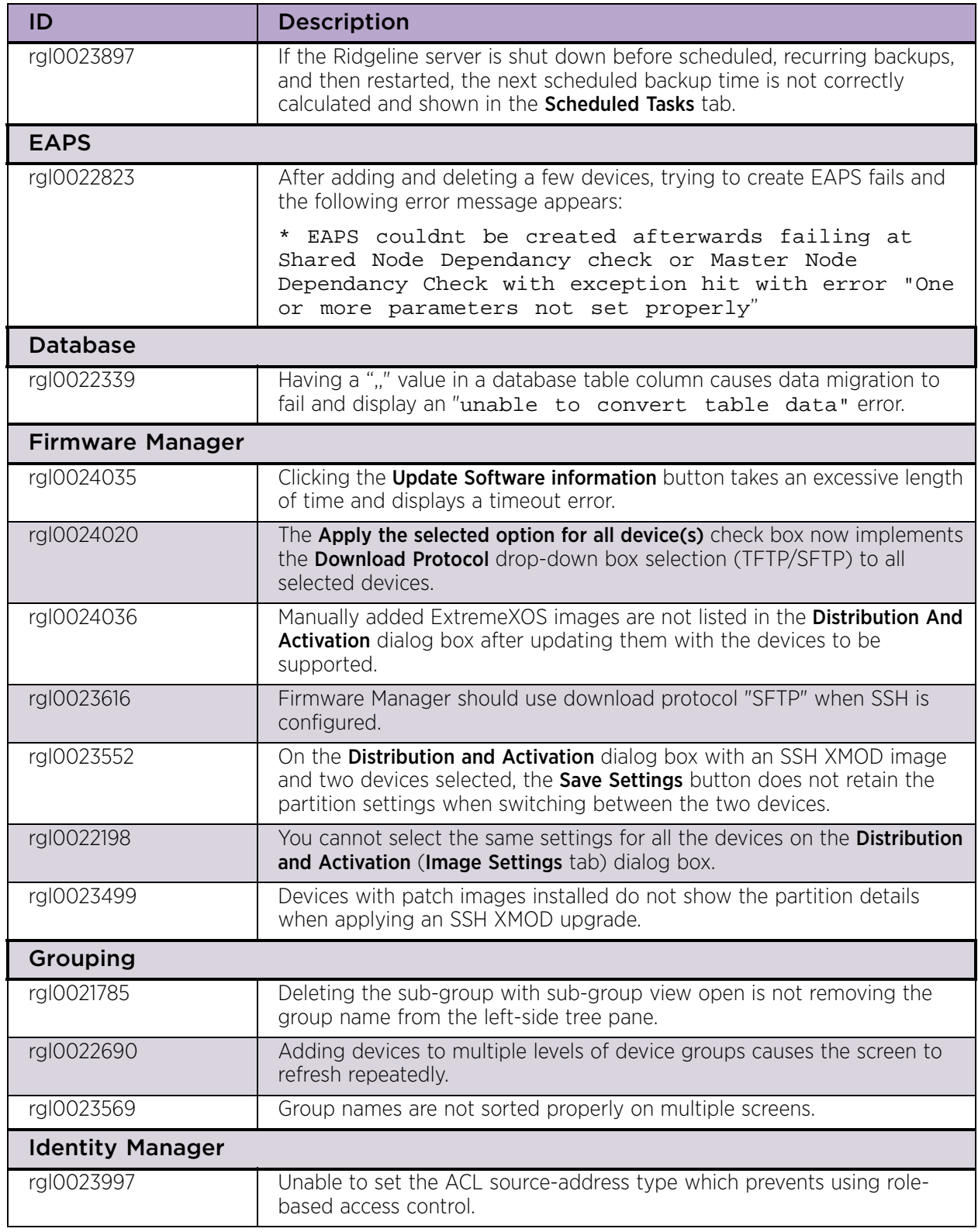

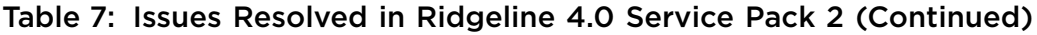

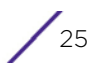

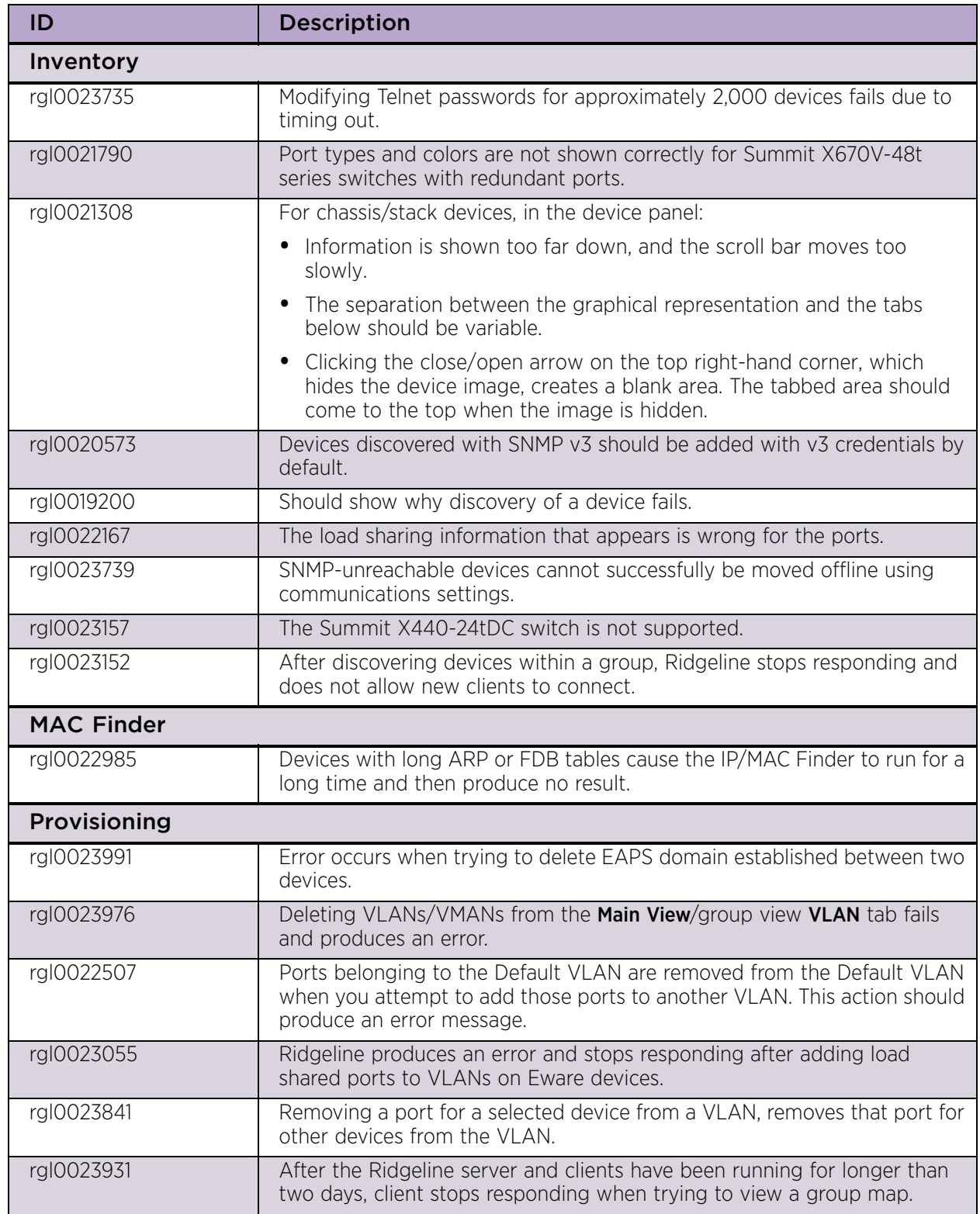

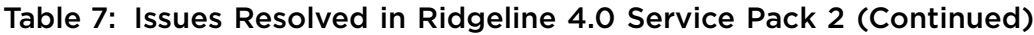

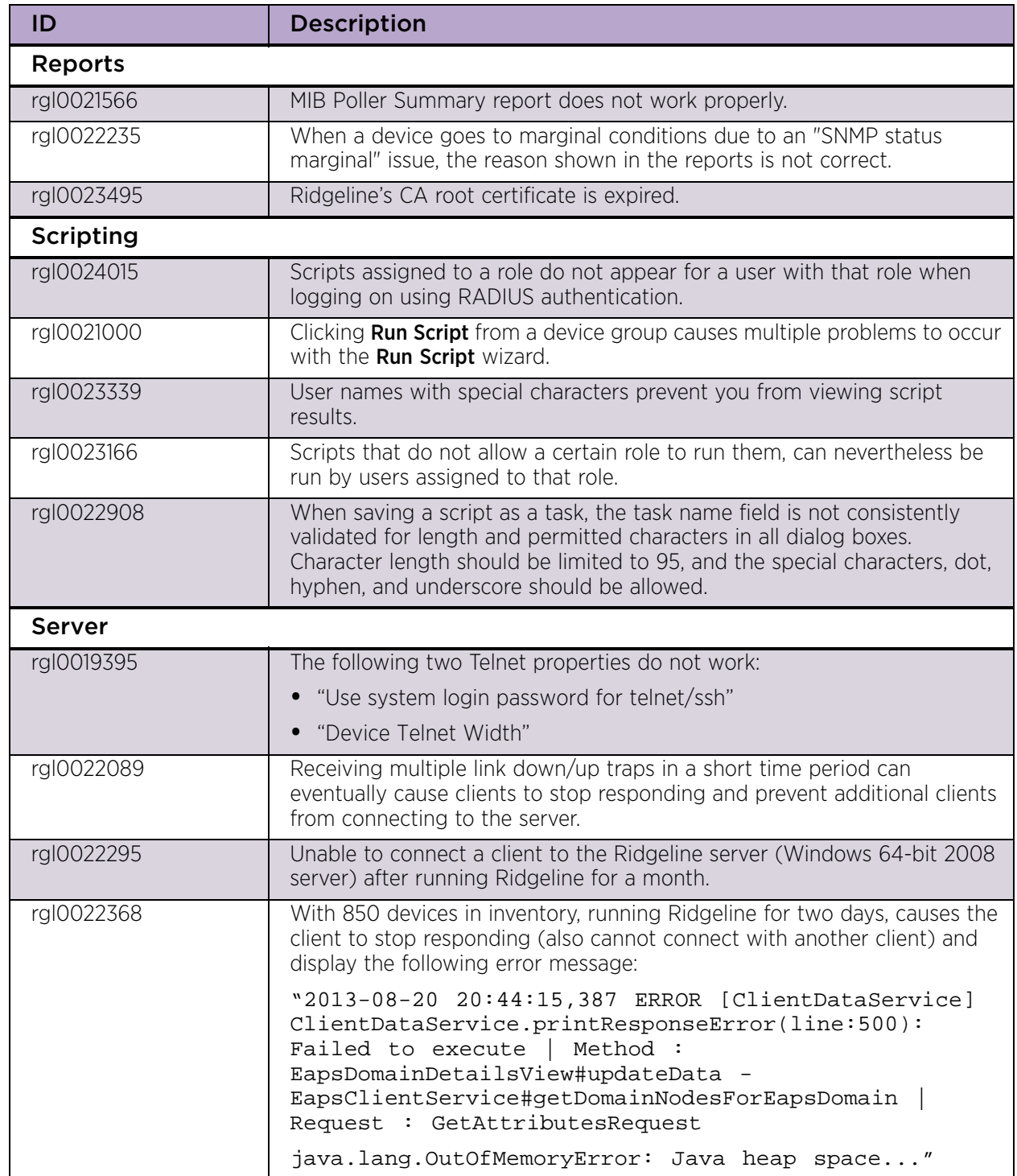

#### Table 7: Issues Resolved in Ridgeline 4.0 Service Pack 2 (Continued)

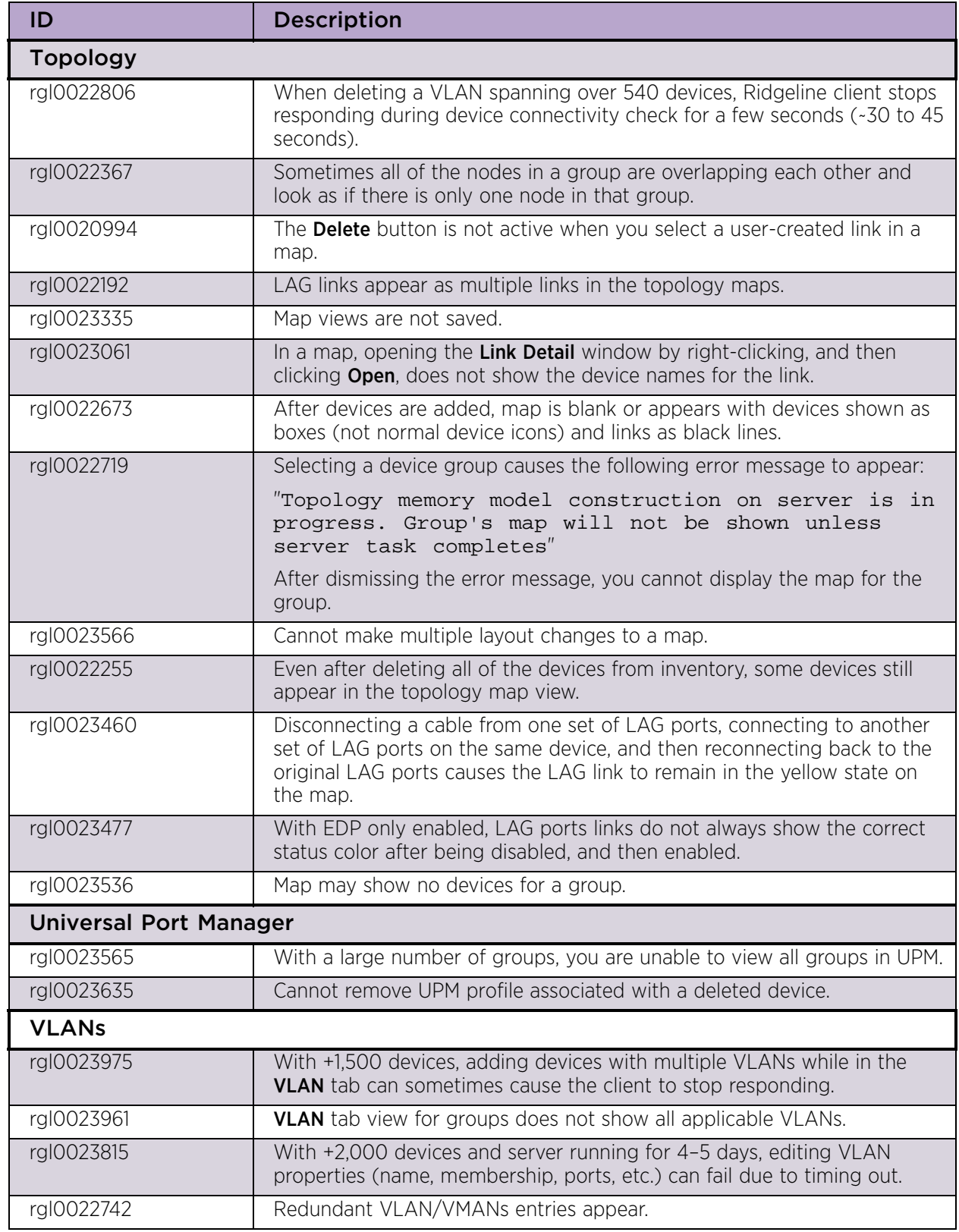

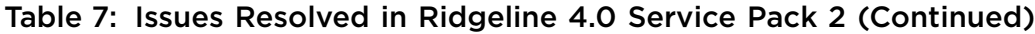

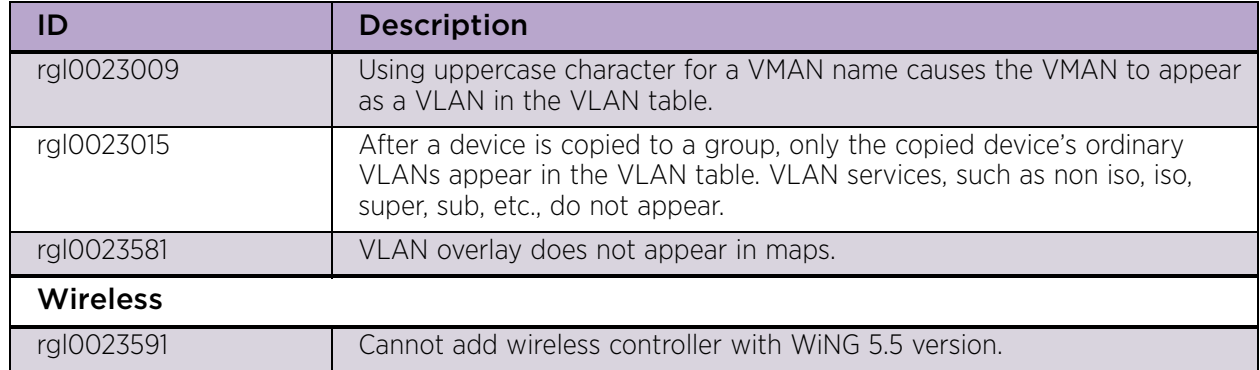

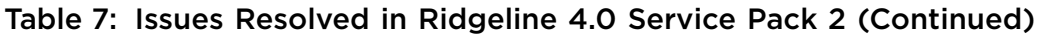

# <span id="page-29-0"></span>**Issues Resolved in Ridgeline 4.0 Service Pack 1 Patch 3**

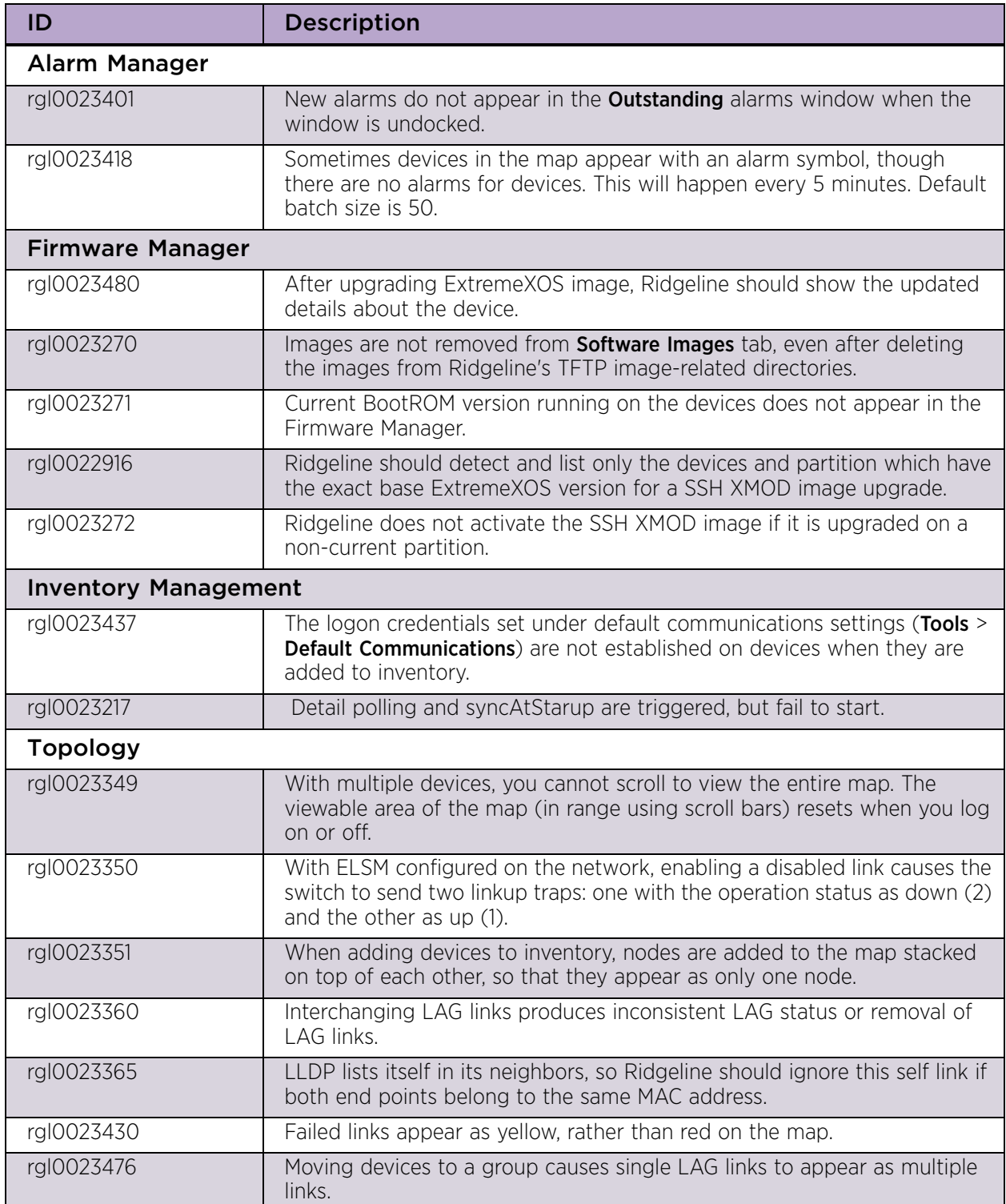

#### Table 8: Issues Resolved in Ridgeline 4.0 Service Pack 1 Patch 3

$$
\Bigg/30
$$

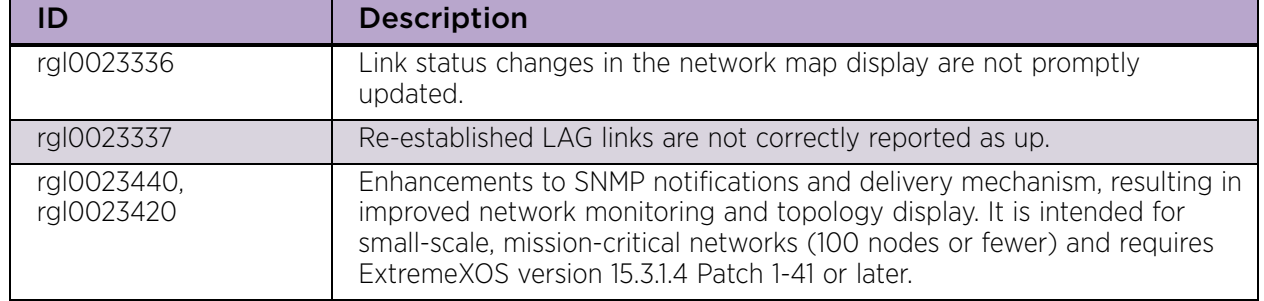

#### Table 8: Issues Resolved in Ridgeline 4.0 Service Pack 1 Patch 3 (Continued)

# <span id="page-30-0"></span>**Issues Resolved in Ridgeline 4.0 Service Pack 1 Patch 2**

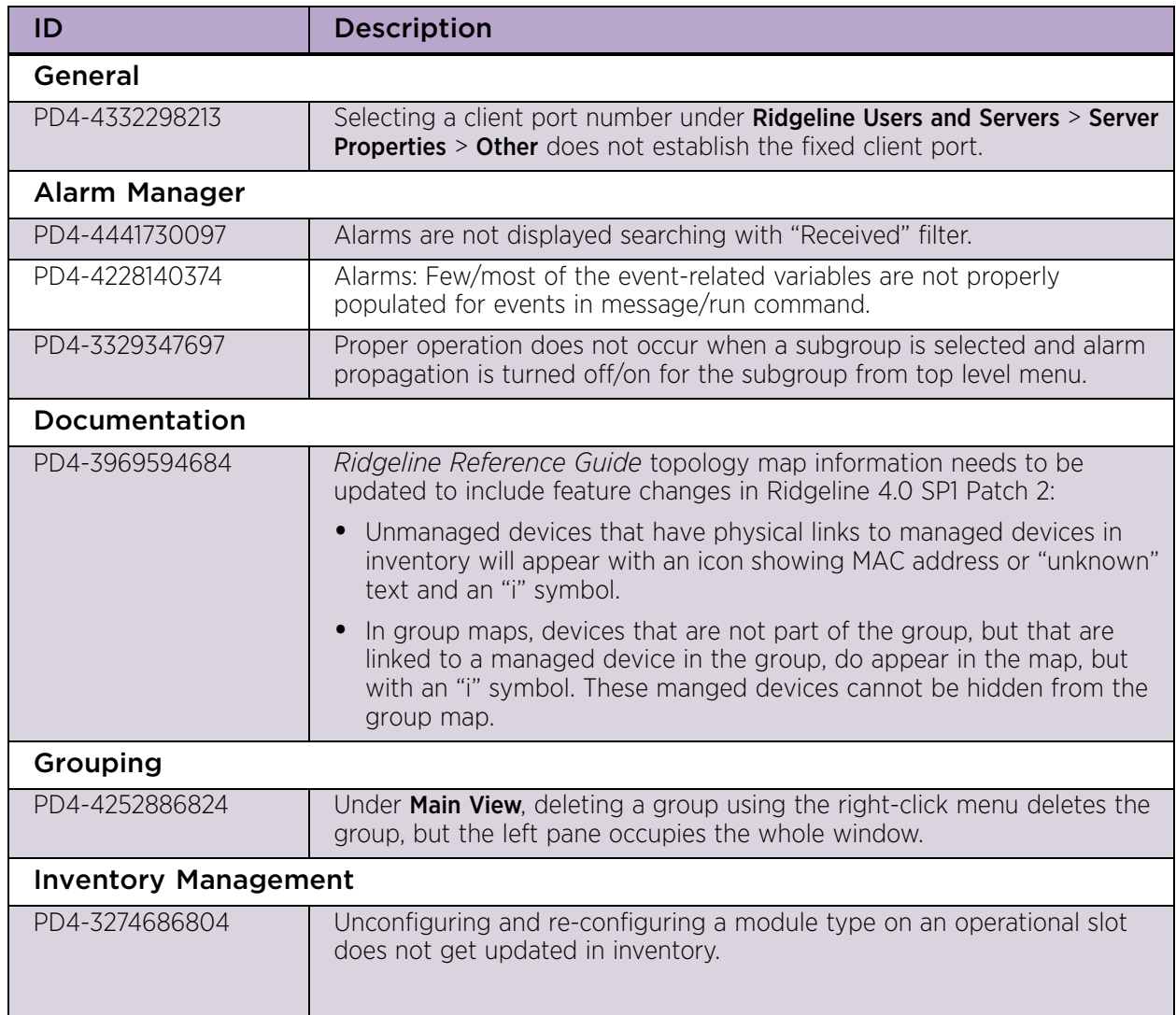

#### Table 9: Issues Resolved in Ridgeline 4.0 Service Pack 1 Patch 2

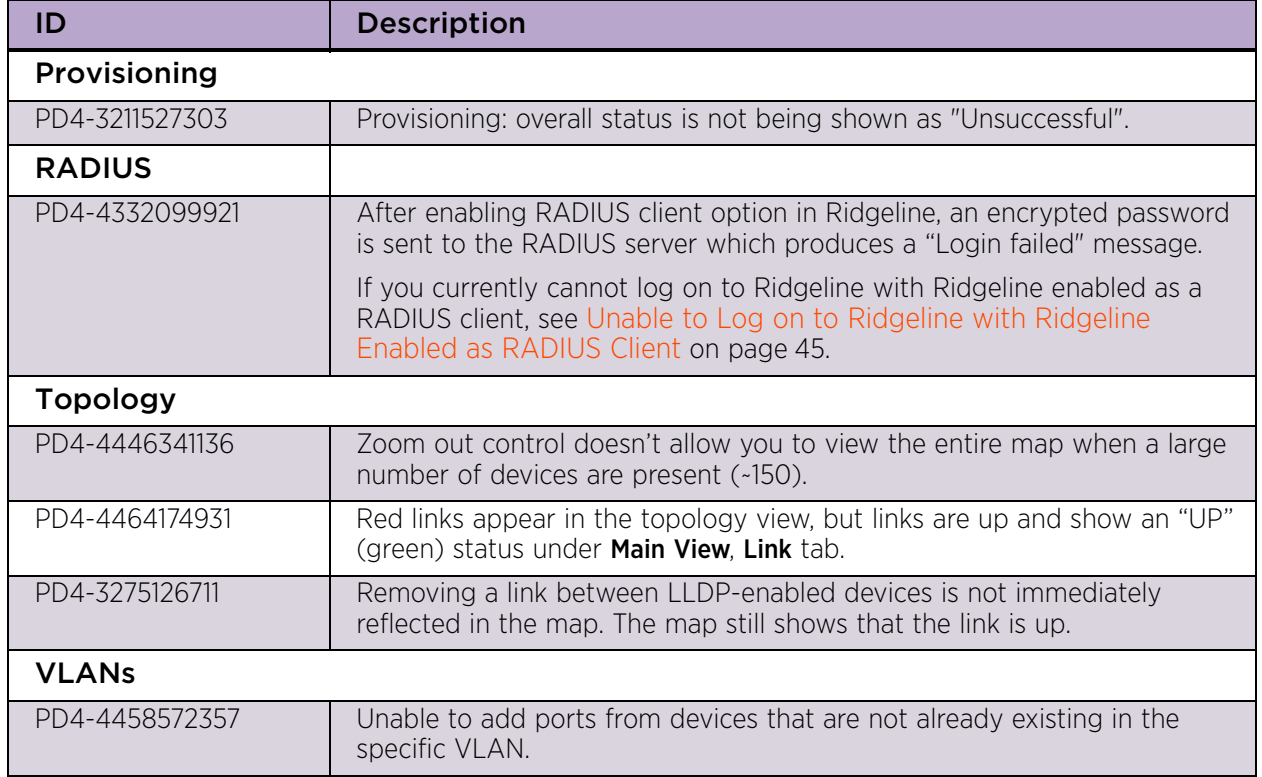

#### Table 9: Issues Resolved in Ridgeline 4.0 Service Pack 1 Patch 2 (Continued)

# <span id="page-32-0"></span>**Issues Resolved in Ridgeline 4.0 Service Pack 1 Patch 1**

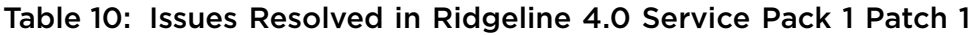

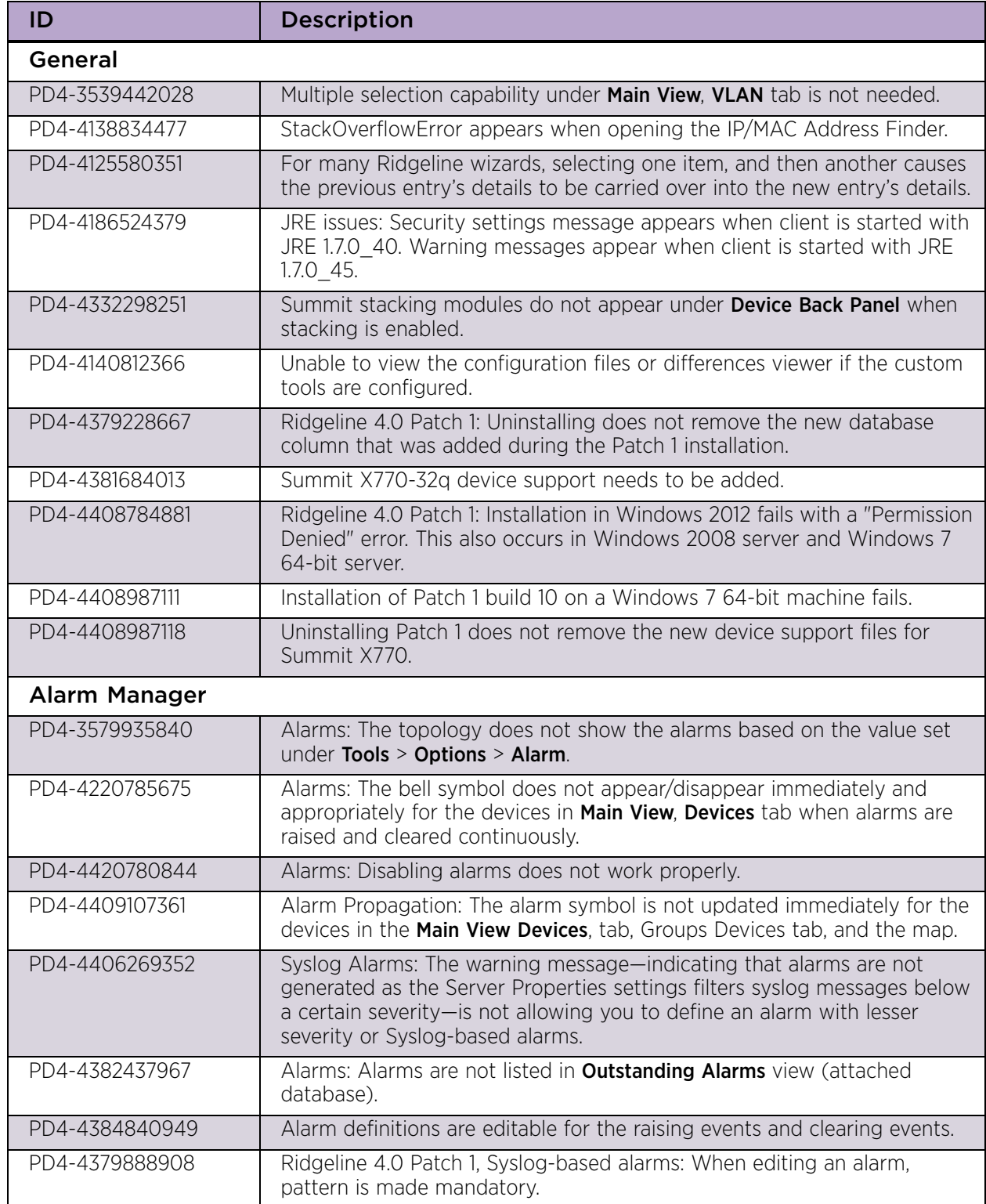

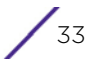

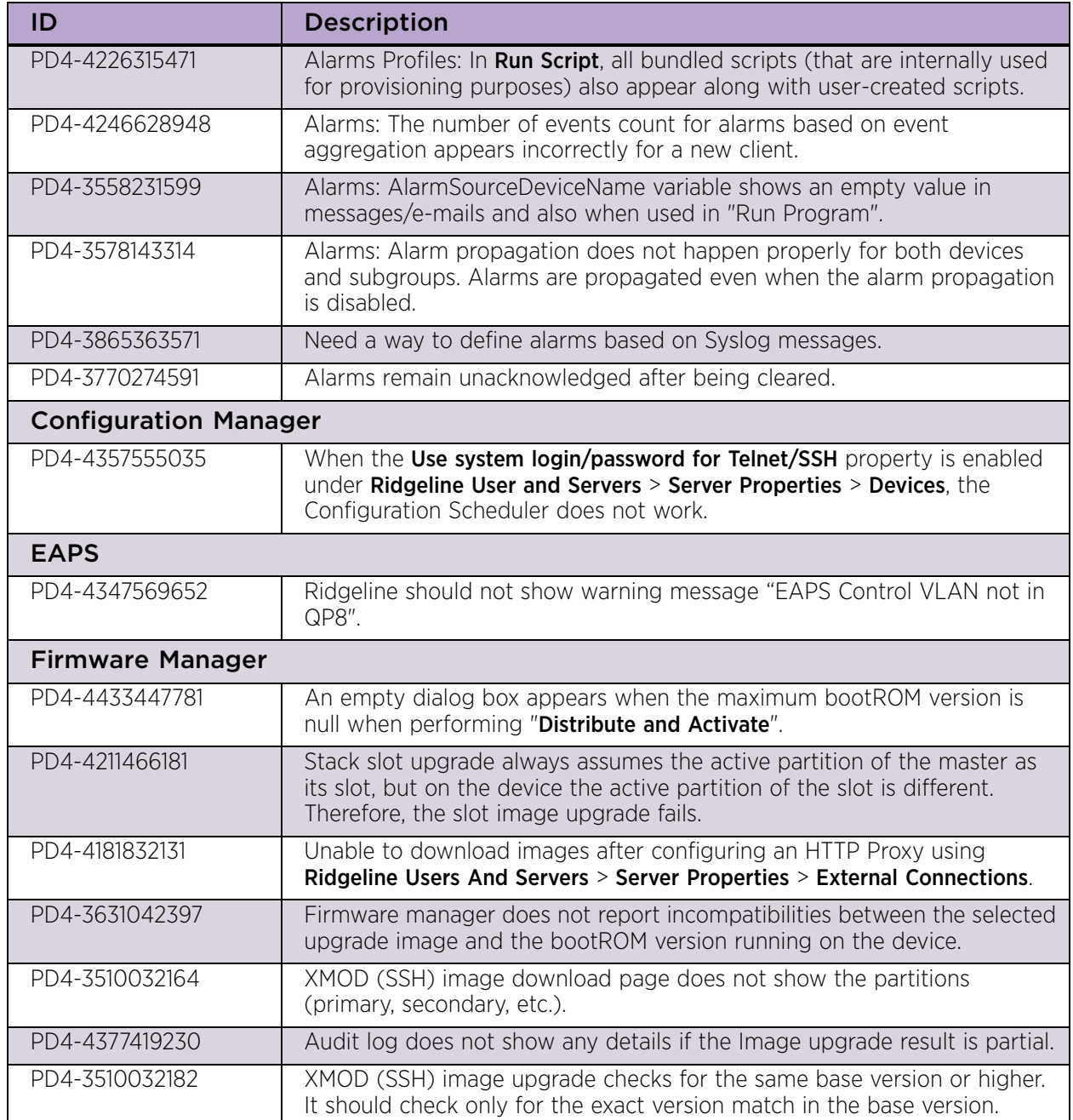

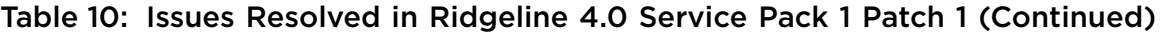

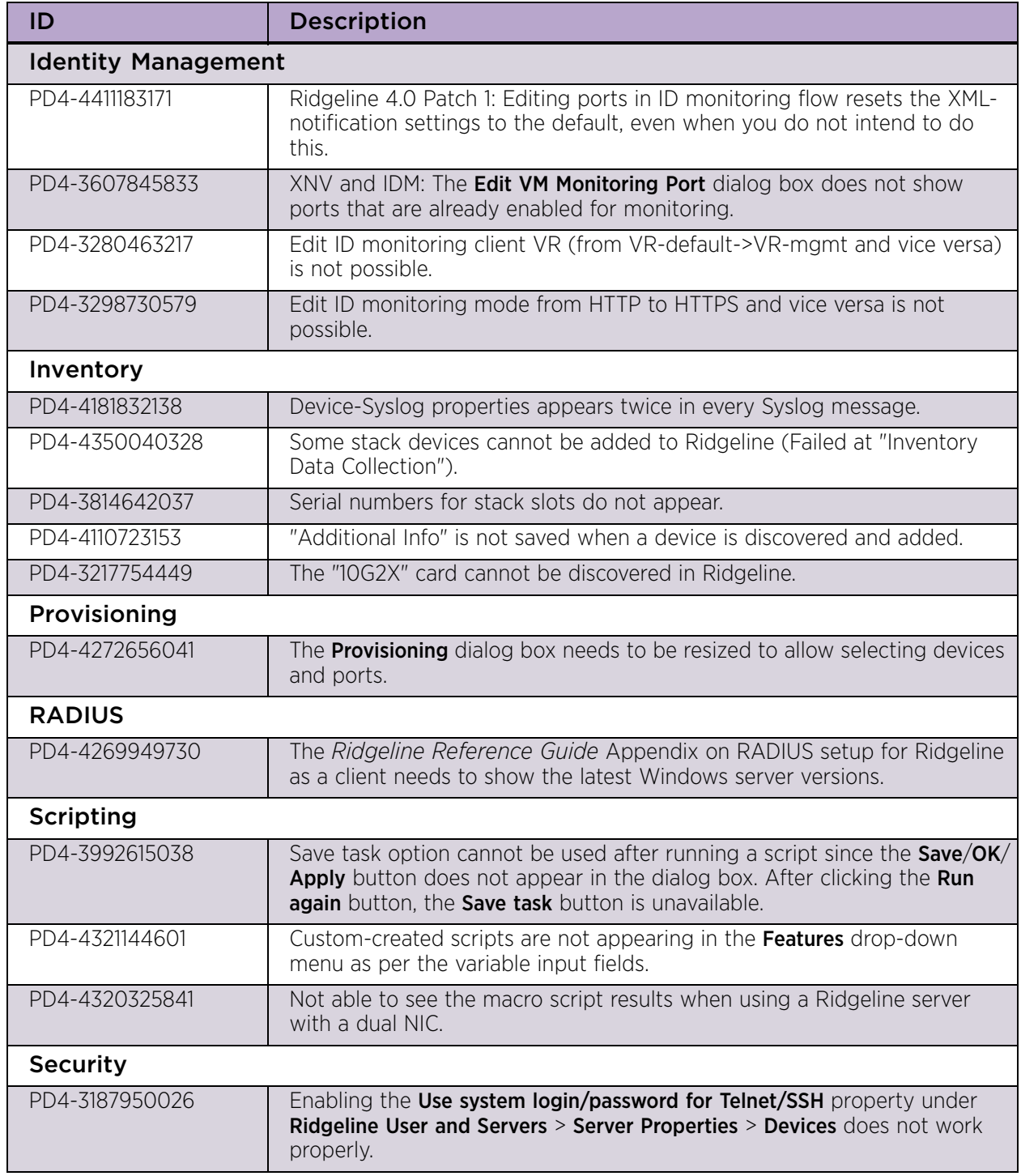

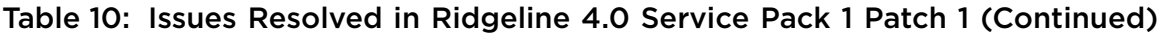

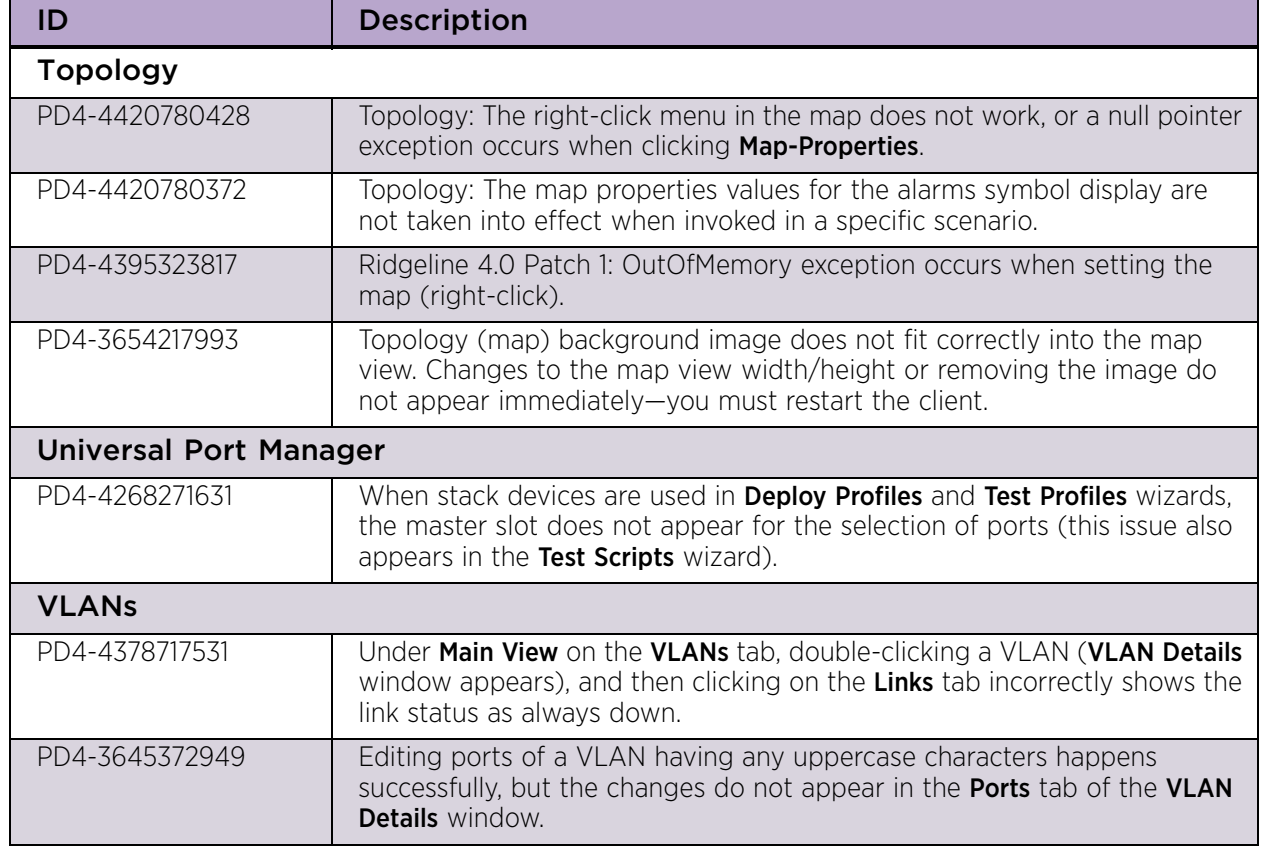

#### Table 10: Issues Resolved in Ridgeline 4.0 Service Pack 1 Patch 1 (Continued)

# <span id="page-35-0"></span>**Issues Resolved in Ridgeline 4.0 Service Pack 1**

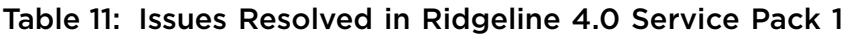

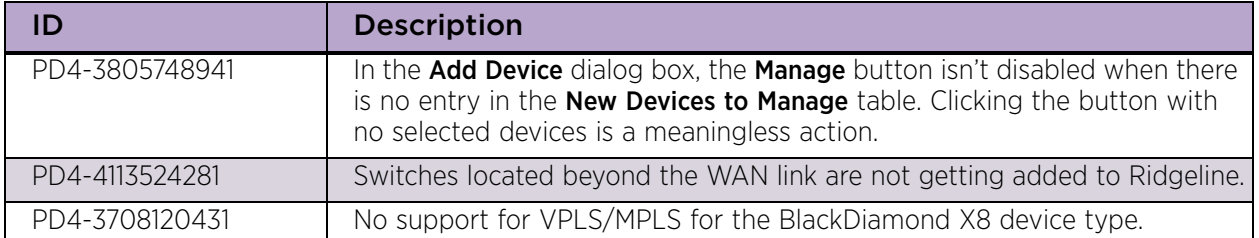

# <span id="page-36-0"></span>**Clarifications and Known Problems in Ridgeline 4.0 Service Pack 2**

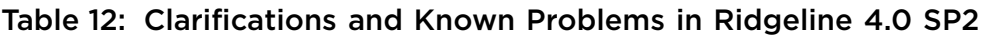

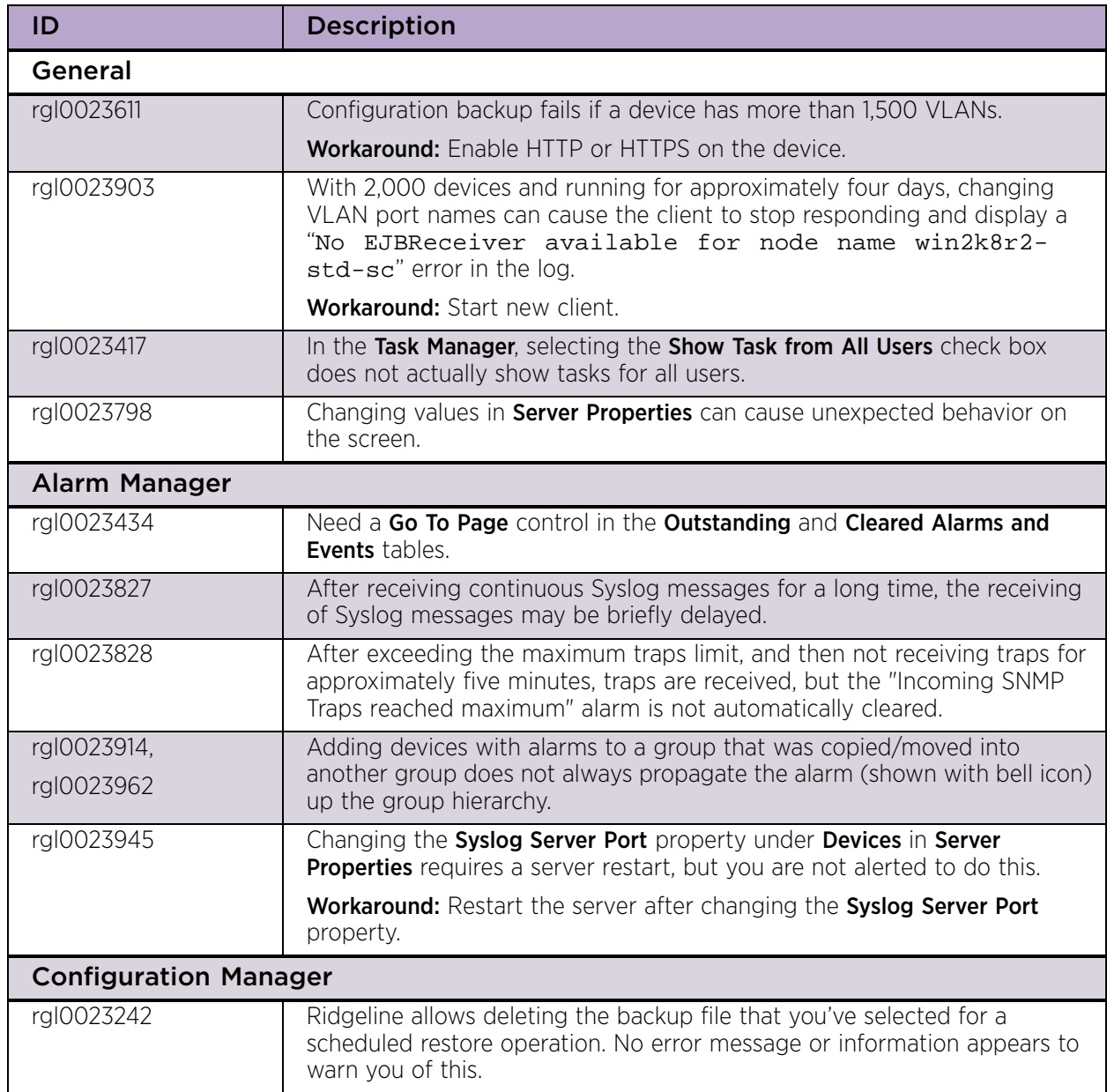

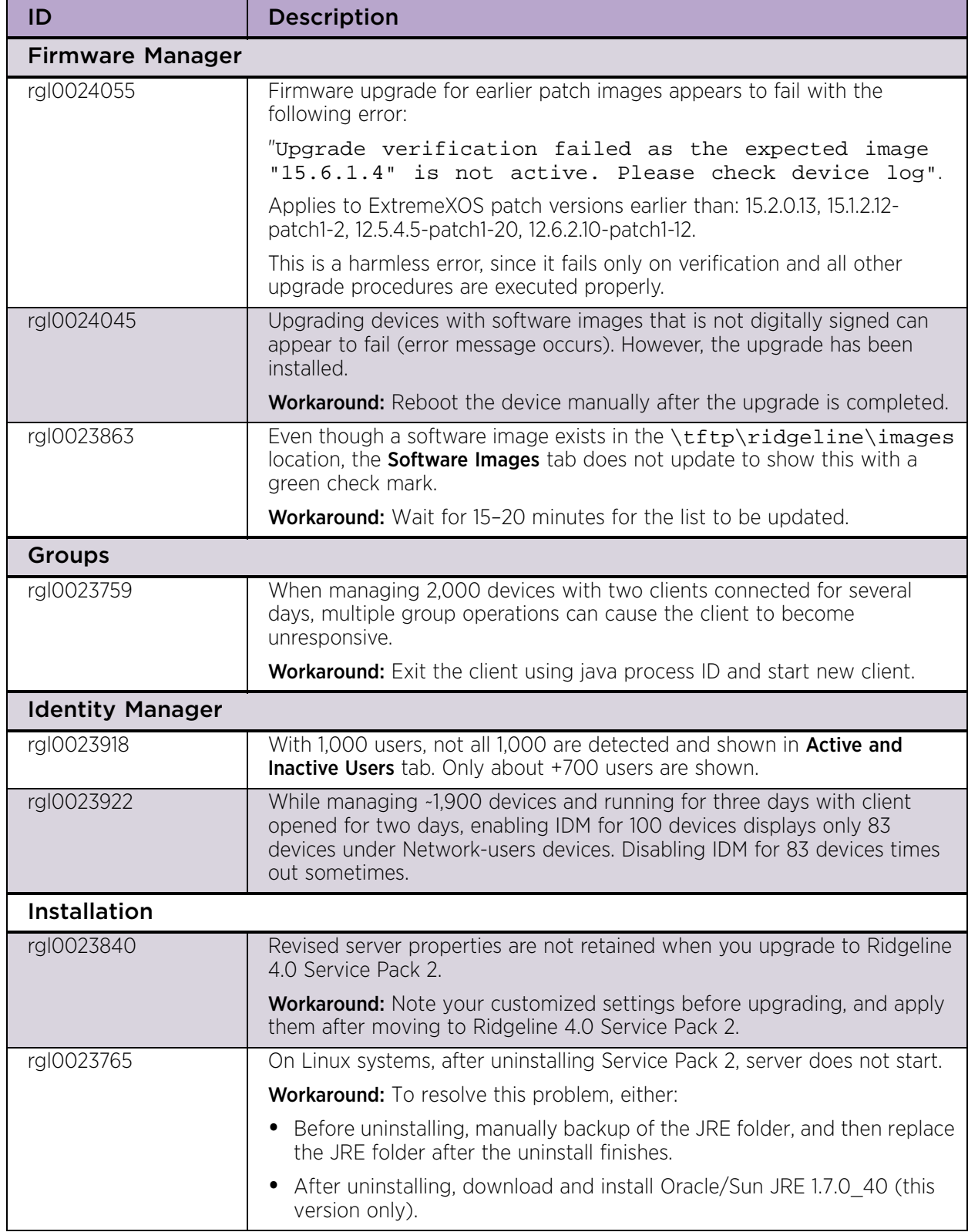

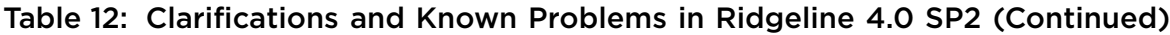

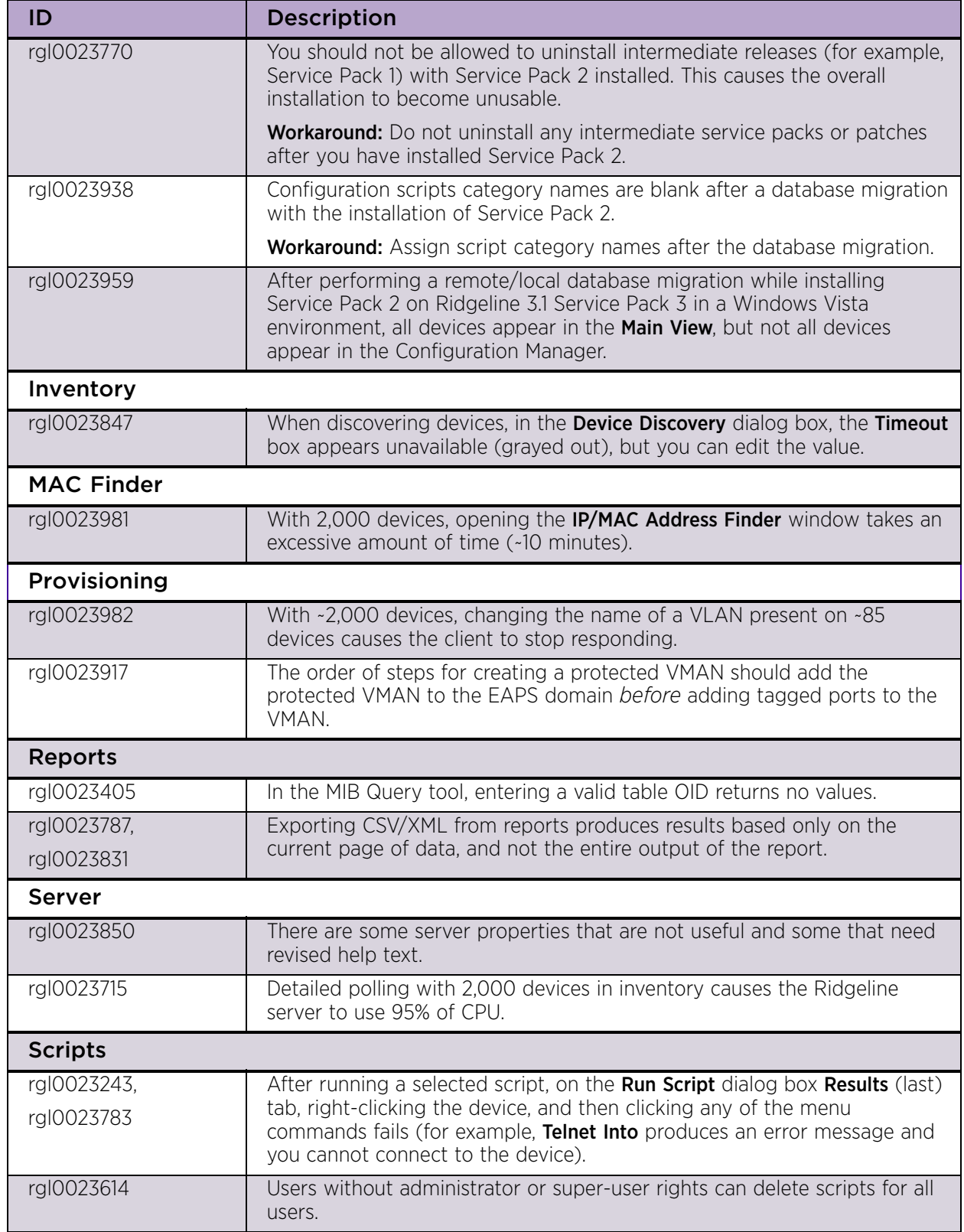

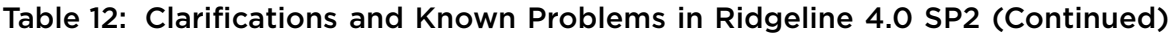

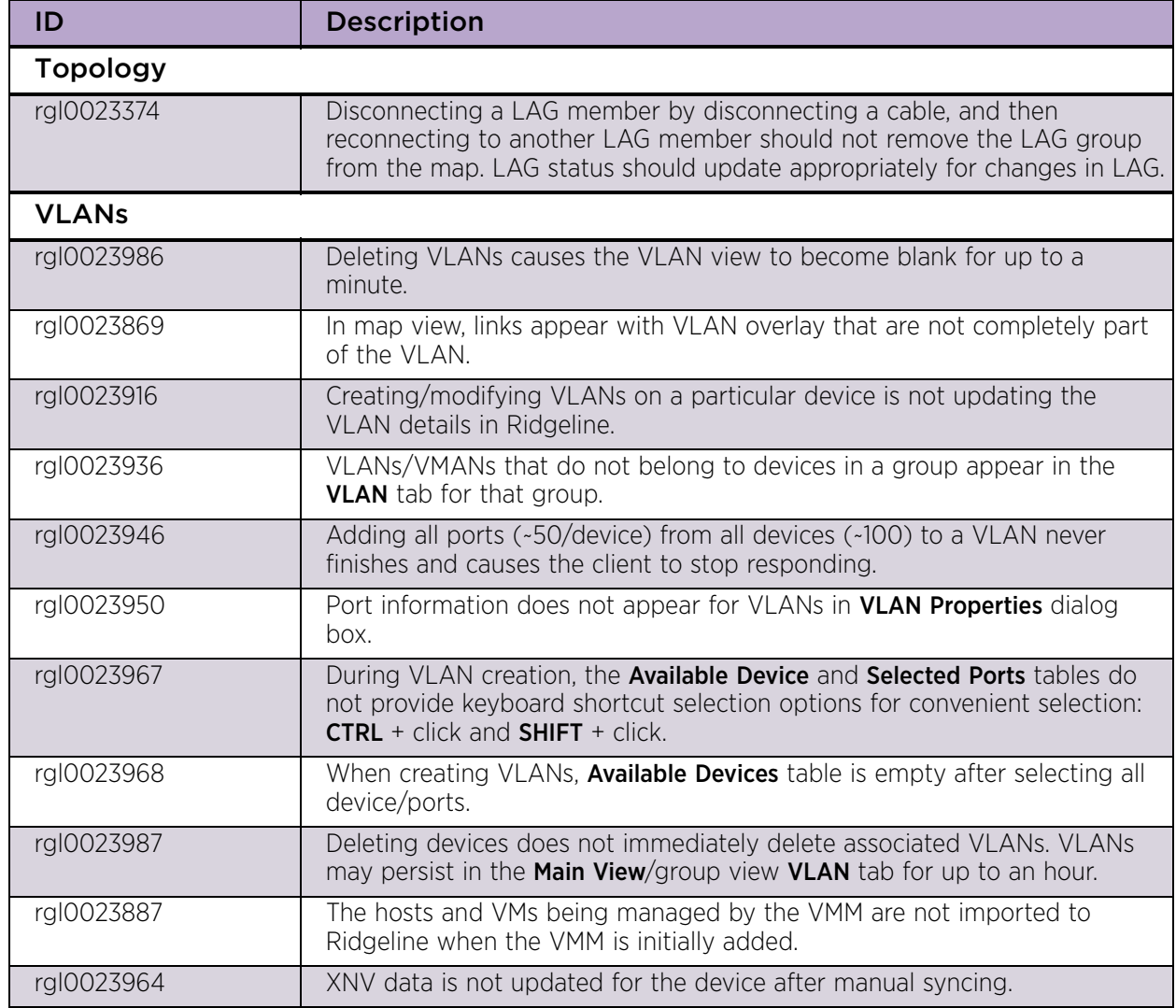

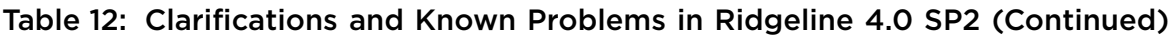

# <span id="page-40-0"></span>**Troubleshooting**

If you are having problems with the Ridgeline server or client, there are several ways you can capture information that will be helpful to Extreme Networks Technical Support staff.

## <span id="page-40-1"></span>The Package Debug Info Tool

On the Ridgeline server, you can use the Package Debug Info tool to create a zip file of all the Ridgeline logs, syslog files, property files and other information, which you can then send to your Extreme Networks Technical Support representative for analysis. You can run this tool whether or not the Ridgeline server is running.

For information about using the Package Debug Info tool, see the *Ridgeline Reference Guide.*

## <span id="page-40-2"></span>Client Information from the About Ridgeline Window

From the Ridgeline client you can display status information from the About Ridgeline window: Click **Help** > **About Ridgeline**, and then click **Details**. Status information appears in a text window; you can cut-and-paste the information into a file and send it to your Extreme Networks Technical Support representative for analysis.

## <span id="page-40-3"></span>Collecting Information from Managed Devices

From the Ridgeline Telnet window, you can collect troubleshooting information from the devices Ridgeline manages. Once the information is collected and the archive file is created, you can send the archive file to the Ridgeline server's TFTP folder, and then send it to your Extreme Networks Technical Support representative for analysis.

To collect troubleshooting information from managed devices:

- 1 In the navigation pane, click **Main View** or a device group where the desired device is located.
- 2 In the devices table, select the desired device by clicking its check box.
- 3 Click **Telnet to Device**. A Telnet window appears.

4 In the Telnet window, enter the show tech all logto file command. The following example shows the command and the command messages:

```
BD-12804.1 # show tech all logto file
  show tech command output is logging into internal-memory
  ...................................................
  show tech command output file show_tech.log.gz is saved 
  into internal-memory
  BD-12804.2 # 
5 Enter the command upload debug <IP_address> where <IP_address> is 
  the address of the Ridgeline server. When prompted to run the show tech logto
  file command, enter N. The following example shows the command and command 
  messages.
  BD-12804.2 # upload debug 10.210.16.74
  Do you want to run show tech logto file first? (y/N) No
  ..........................
  The following files on the MASTER have been uploaded:
  Tarball Name: BD-12804_AI_09081505.tgz
  ./show_tech.log.gz
  ./trace.devmgr.27844
  ./trace.nodemgr.27845
  Tarball Name: BD-12804_AC_09081505.tgz
  ./epicenter.cfg
  ./mullai_torino.cfg
  ./primary.cfg
  ./secondary.cfg
  ./snapshot.cfg
  ./torino-0404.cfg
  BD-12804.3 #
```
In this example, two .tgz archives are created: BD-12804 AI\_09081505.tgz and BD-12804 AC\_09081505.tgz

6 Verify the location of the TFTP folder by clicking **Tools** > **TFTP server configuration**. The **Configure TFTP Server** dialog box (see [Figure 1\)](#page-42-0) displays the path to the TFTP folder in the **TFTP Root** box.

#### <span id="page-42-0"></span>Figure 1: Configure TFTP Server

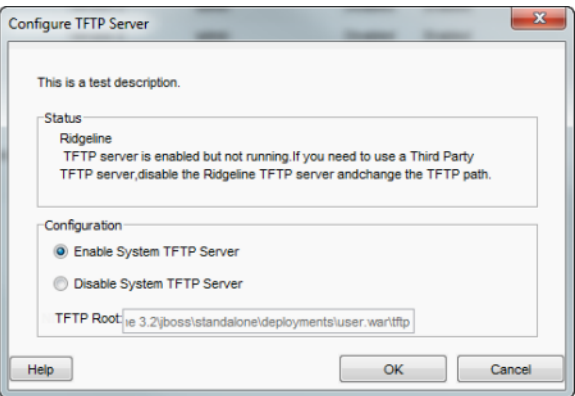

If the server uses the default system TFTP server, the path is: \jboss\standalone\deployments\user.war\tftp.

Where <Ridgeline 4.0 install> is:

For Windows: C:\Program Files\Extreme Networks\Ridgeline 4.0

For Linux: /opt/ExtremeNetworks/Ridgeline 4.0

7 Log on to the server to retrieve the .tgz files using the protocol that the server requires, either Telnet or SSH.

## <span id="page-43-0"></span>Improper Installing/Un-installing

If problems occur during the un-install process, or if an un-install is performed incorrectly (for example, by just deleting all of the Ridgeline files), the installation program might not allow you to re-install because it detects the previous installation.

#### <span id="page-43-1"></span>*Windows*

To solve problems resulting from improper uninstallations on Windows:

1 Remove the following key from Windows registry:

```
HKEY_LOCAL_MACHINE\SOFTWARE\Microsoft\Windows\CurrentVersi
on\Uninstall\RidgelineX
```
Where x is the Ridgeline release version that you are trying to uninstall.

2 Remove all Ridgeline entries for the release that you are trying to un-install from the following hidden file:

```
.com.zerog.registry.xml
```
located at:

```
C:\Program Files\Zero G Registry\
```
or

```
C:\Program Files(x86)\Zero G Registry\
```
#### <span id="page-43-2"></span>*Linux*

To solve problems resulting from improper uninstallations on Linux:

1 Remove Ridgeline entries for the release that you are trying to un-install from the hidden registry XML file:

/var/.com.zerog.registry.xml

2 Remove the daemons files:

/etc/init.d/RidgelineServer40

/etc/init.d/RidgelineDB40

/etc/init.d/RidgelineFreeRadius340

$$
\Bigg/ 44
$$

3 Remove the soft links in Linux:

/etc/rc5.d/S74RidgelineDB40

/etc/rc5.d/S75RidgelineServer40

/etc/rc5.d/S76RidgelineFreeRadius40

/etc/rc2.d/K10RidgelineServer40

/etc/rc2.d/K11RidgelineDB40

/etc/rc2.d/K12RidgelineFreeRadius40

## <span id="page-44-0"></span>Unable to Log on to Ridgeline with Ridgeline Enabled as RADIUS **Client**

You cannot log on to Ridgeline if you configure Ridgeline as a RADIUS client in:

- Ridgeline 3.0 or 3.1, and then migrate to Ridgeline 4.0 or 4.0 Service Pack 1.
- Ridgeline 4.0 or 4.0 Service Pack 1.

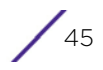

#### <span id="page-45-0"></span>*Solution*

To resolve this problem:

- 1 Install the Ridgeline 4.0 Service Pack 1 Patch 2 (see the *Ridgeline Install and Upgrade Guide*).
- 2 Reset the administrative user password and disable Ridgeline as a RADIUS client (Windows only):
	- a Click **Start** > **All Programs** > **Extreme Networks** > **Ridgeline 4.0** > **Server setup utility**. The Ridgeline Server Setup Utility dialog box appears (see [Figure 2](#page-45-1)).

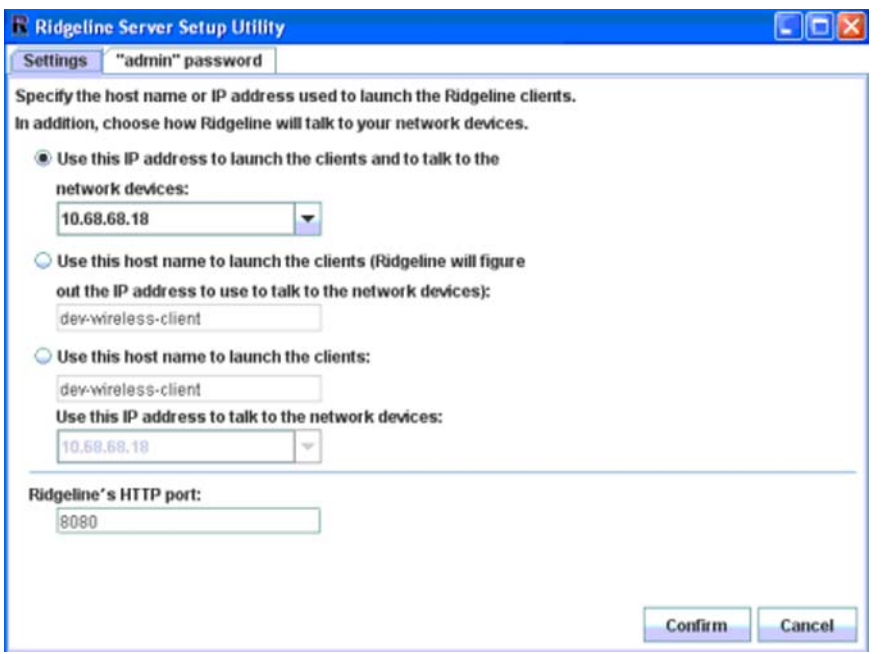

<span id="page-45-1"></span>Figure 2: Ridgeline Server Setup Utility Dialog Box—Settings Tab

b Click the **"admin" password** tab (see [Figure 3](#page-46-0)).

.

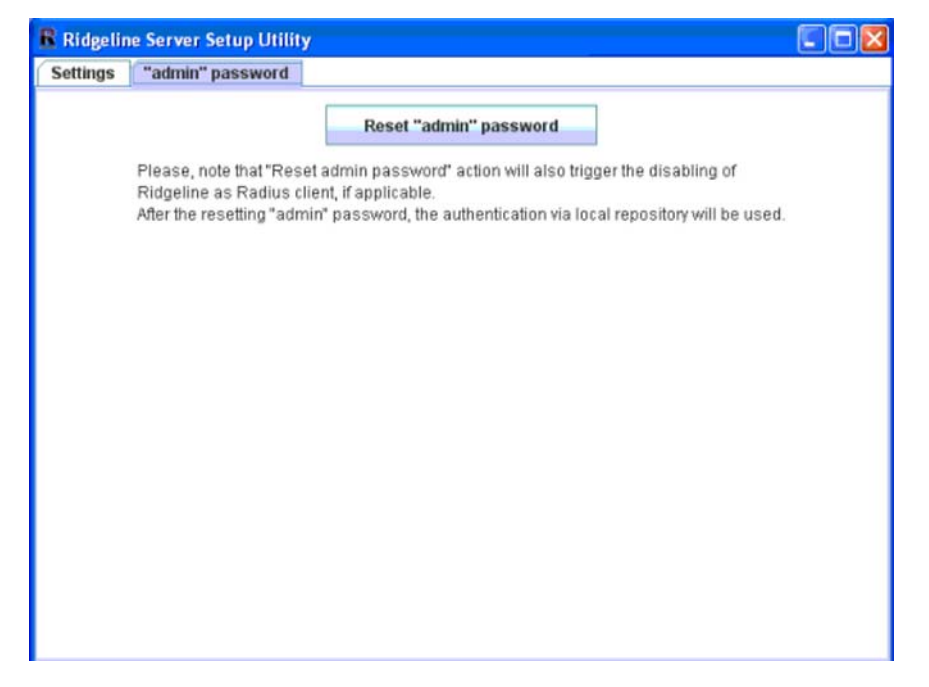

<span id="page-46-0"></span>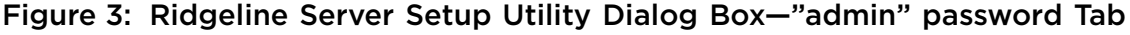

- c Click **Reset "admin" password**.
- d Click **OK** when prompted to confirm resetting the administrative password.

Ridgeline as a RADIUS client is disabled.

- 3 Disable Ridgeline as a RADIUS client (Linux only):
	- a Stop the Ridgeline server service (see the *Ridgeline Installation and Upgrade Guide*).
	- b Copy the file update.sql (available in the Linux Ridgeline 4.0 SP1 Patch 2 zip file) to the product installation directory.
	- c Run dbupdate.sh (available in the Linux Ridgeline 4.0 SP1 Patch 2 zip file) with the product installation directory as an input argument, where <Product Install Dir> is the directory in which Ridgeline is installed. By default this is /opt/ ExtremeNetworks/Ridgeline4.0/. For example, ./dbupdate.sh opt/ExtremeNetworks/Ridgeline4.0/.

Ridgeline as a RADIUS client is disabled.

d Restart the Ridgeline server (see the *Ridgeline Installation and Upgrade Guide*).

- 4 Log on to Ridgeline:
	- In Windows, using the default admin user credentials (name and password = "admin").
	- In Linux, using the appropriate local user/admin user credentials.
- 5 Enable Ridgeline as a RADIUS client (see the *Ridgeline Reference Guide)*.

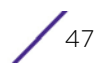

Ridgeline 4.0 SP2 Release Notes 48

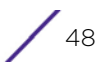